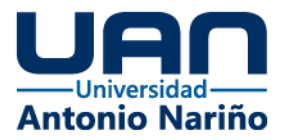

Tablero para la visualización de los datos generados de los incidentes reportados y gestionados en el Centro Regulador de Urgencias y Emergencias CRUE de la Secretaría Distrital de Salud de Bogotá.

Autores

Samuel Casas Hernández

Javier David Galvis Ramón

**Director** 

Elio H. Cables Pérez, Ph.D

Universidad Antonio Nariño Facultad de Ingeniería de Sistemas Especialización en Gobierno de Datos Bogotá D.C 2021

ÎΩ.

IIVERSIDAD A

 $|\mathbf{o}|$ 

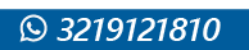

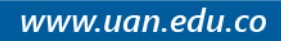

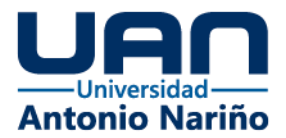

# **Índice de contenidos**

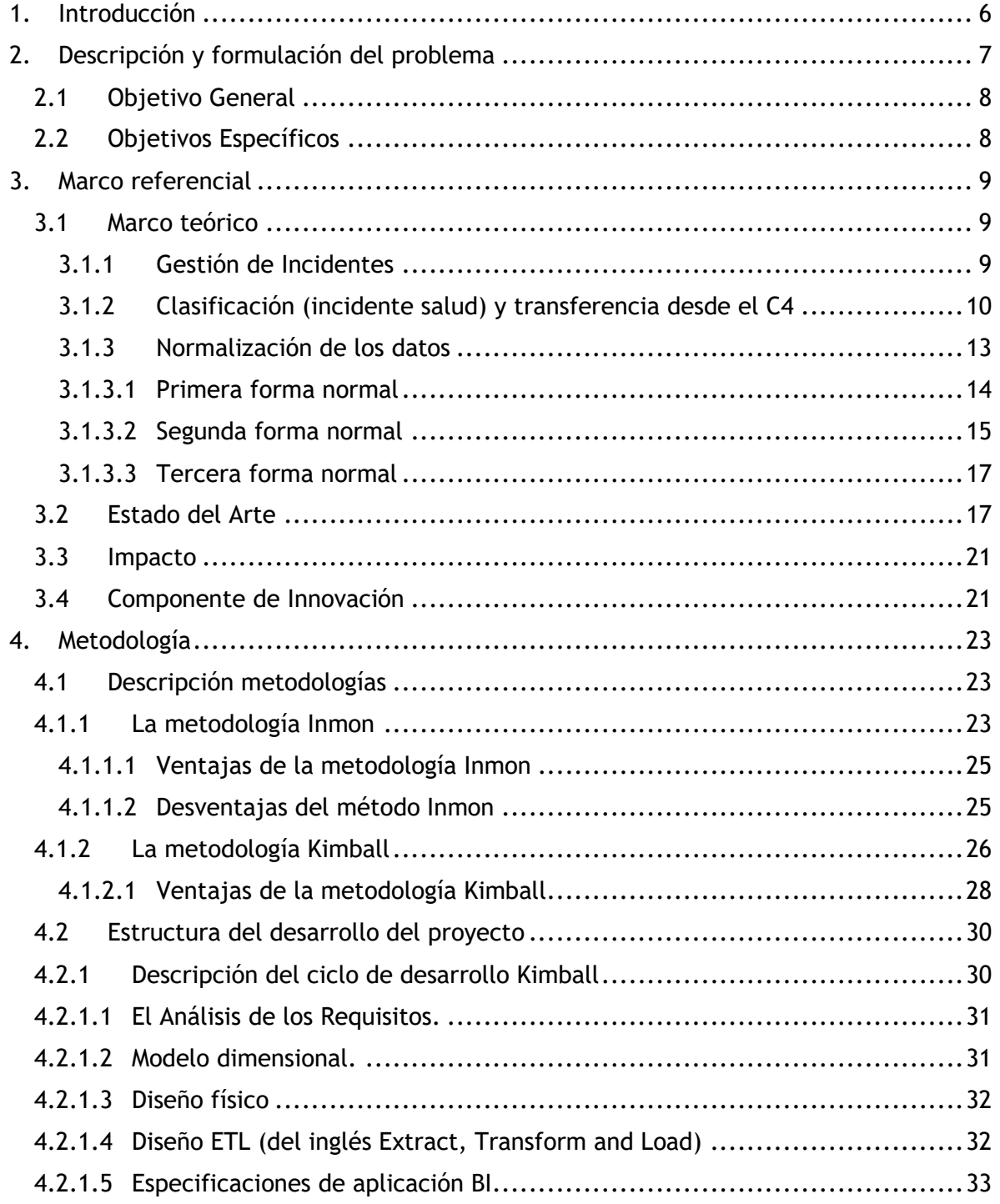

ග

**@UNIANTO** 

 $f$ 

**@UNIVERSIDAD ANTONIO**<br>NARIÑOPERFIL OFICIAL

<u>(in</u>

**@UNIVERSIDAD ANTO**<br>NARIÑO OFICIAL

 $\mathbf{C}$ 

1 Þ

**UNIVERSIDA** 

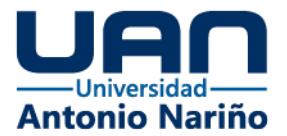

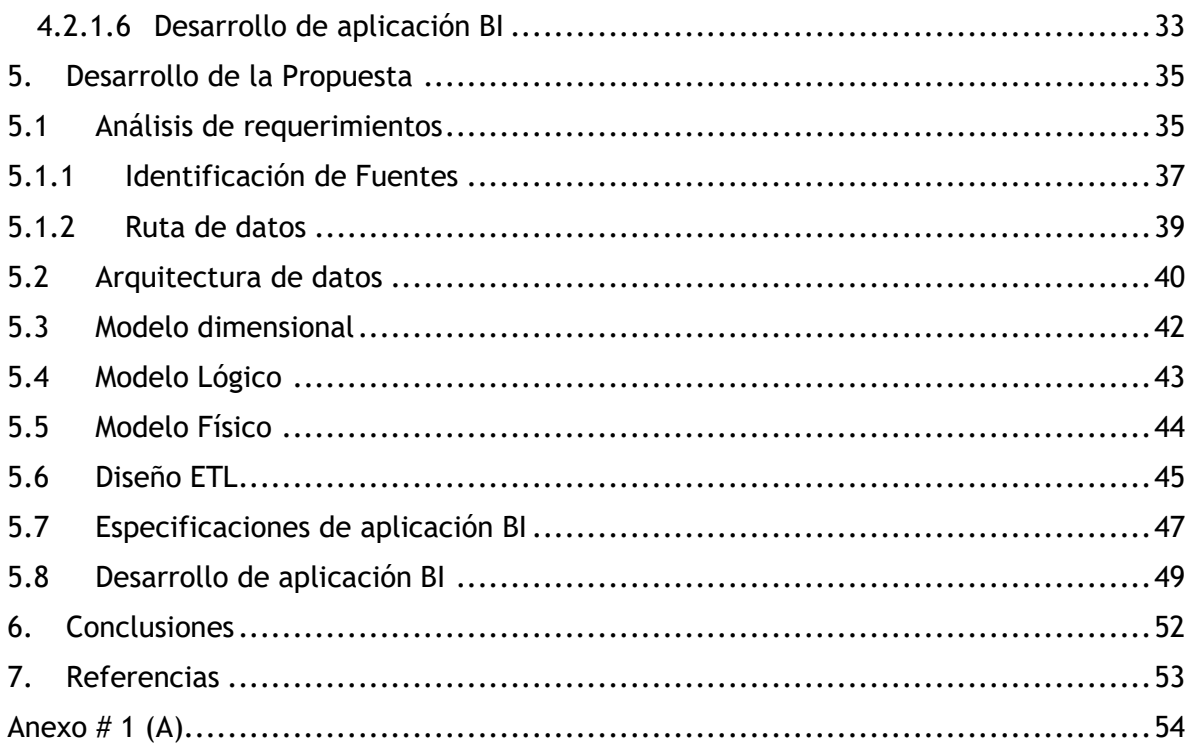

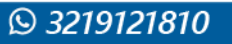

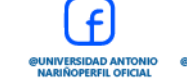

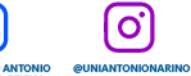

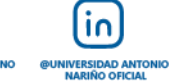

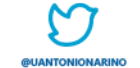

 $\sqrt{2}$ 

UNIVERSIDAD<br>ANTONIO NARIÑ

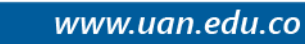

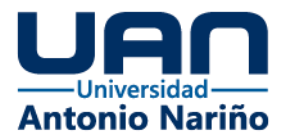

# **Índice de Figuras**

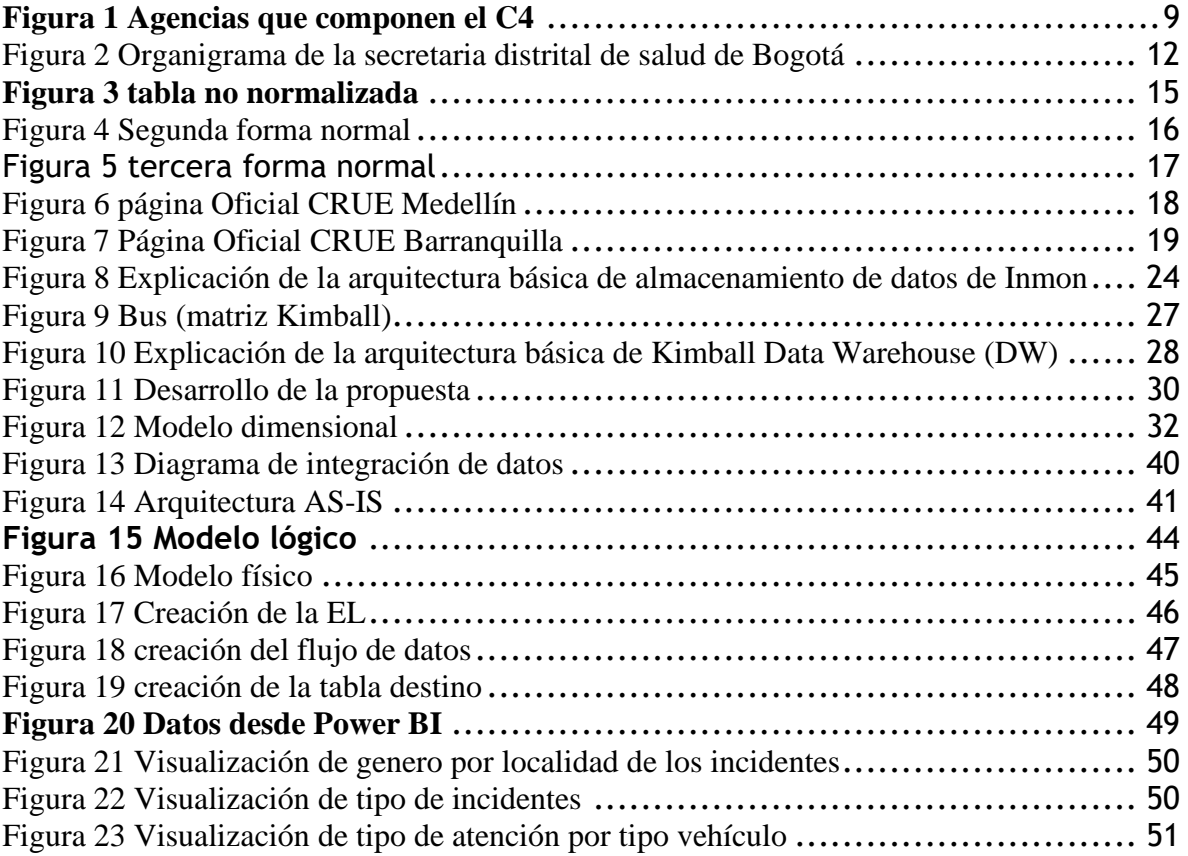

ල

**@UNIANTO** 

 $f$ 

**@UNIVERSIDAD ANTONIO**<br>NARIÑOPERFIL OFICIAL

 $\left(i_{0}\right)$ 

@UNIVERSIDAD ANTO

ΓJ

Þ

UNIVERSIDA

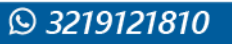

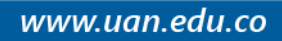

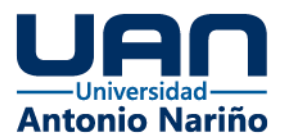

#### **Resumen**

La Secretaría de salud como ente rector de salud a nivel distrital cuenta con el Centro Regulador de Urgencias y Emergencias en Salud, el cual hace parte de las agencias que conforman la línea de emergencia 123 del distrito capital, se encarga de recibir y gestionar las solicitudes de urgencias y emergencias en salud a través del sistema de información Premier One.

El sistema de información está diseñado para la gestión de recursos en la atención de los incidentes en tiempo real y no cuenta con una herramienta BI que permita la consulta de información y visualización de datos históricos que apoyen la toma de decisiones desde el nivel directivo.

El objetivo del proyecto se basa en el desarrollo de un tablero de control que permita la visualización de información resumida del proceso de despachos, atenciones y traslados que se generan de la gestión de los incidentes.

Para lograr el objetivo antes descrito se implementa el uso de un sistema gestor de bases de datos en este caso SQL Server, la integración de los datos por medio de SQL server Integration services y la visualización a través de la herramienta Microsoft Power Bi.

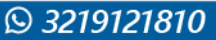

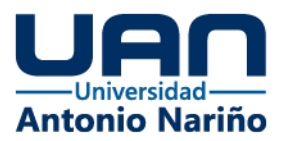

## <span id="page-5-0"></span>**1. Introducción**

En la actualidad los datos son el petróleo del siglo XXI y por este motivo las organizaciones están reorganizando sus formas de optimizar y manipular el manejo de los datos, puesto que con ellos se maneja la nueva era tecnológica y de negocios a nivel mundial, el sector salud no se queda atrás y por este motivo el Centro Regulador de Urgencias y Emergencias con el ánimo de mejorar la gestión de la toma de decisiones que optimicen el análisis de los datos generados de las atenciones de urgencias, requiere que estos datos sean visualizados en un tablero, desarrollado acorde a las necesidades del proceso de gestión de los incidentes entendiendo el valor y la gobernanza de los datos a sus áreas de trabajo, fortaleciendo los procesos y apoyando la toma de decisiones que priorice la atención de los pacientes optimizando los recursos.

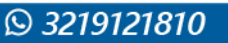

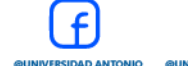

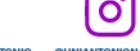

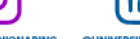

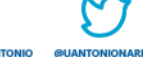

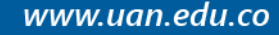

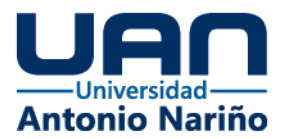

## <span id="page-6-0"></span>**2. Descripción y formulación del problema**

El Centro Regulador de Urgencias y Emergencias de Bogotá atiende las urgencias y emergencias en salud a nivel distrital, en coordinación con la línea 123. Para esta labor se apoya de dos sistemas de información, desde la parte operativa el Premier One, asiste la atención y despacho de recursos soportando la información en tiempo real, para la labor administrativa cuenta con el SIDCRUE que desagrega la información de forma tabulada y detallada de los incidentes, ambos carecen de una herramienta de visualización y análisis de los datos.

¿Cómo optimizar la gestión de los incidentes generados de una atención de servicios de urgencias, con los datos e indicadores del proceso de atenciones, despachos y traslados del Centro Regulador De Urgencias y Emergencias de la Secretaría distrital de salud de Bogotá?

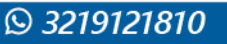

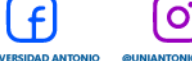

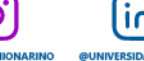

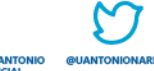

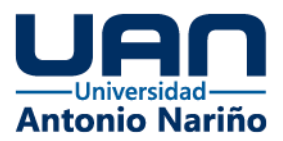

## <span id="page-7-0"></span>**2.1 Objetivo General**

Elaborar un tablero de control que permita la visualización de los datos e indicadores del proceso de Llamadas, Despachos, atenciones y traslados del CRUE, manejando la inteligencia empresarial (BI Business intelligence), a partir de los datos de las plataformas el cual se apoya la Dirección de Urgencias y Emergencias en Salud de Bogotá.

## <span id="page-7-1"></span>**2.2 Objetivos Específicos**

- Identificar los datos específicos del proceso de Llamadas, Despachos, atenciones y traslados del CRUE de la plataforma de gestión administrativa de la Dirección de Urgencias y Emergencias en salud, para el nuevo modelo de datos.
- Realizar el proceso de transformación, extracción y limpieza de los datos de los incidentes con despacho.
- Definir la estructura de la base de datos en un sistema gestor de bases de datos que consolide la información a utilizar en el tablero de control.
- Implementar una interfaz dinámica del tablero de control de acuerdo a las necesidades de visualización de información de los usuarios.

O

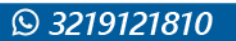

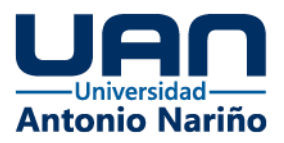

## <span id="page-8-0"></span>**3. Marco referencial**

#### <span id="page-8-1"></span>**3.1 Marco teórico**

#### <span id="page-8-2"></span>*3.1.1 Gestión de Incidentes*

La ciudad de Bogotá gestiona todos los incidentes con la ayuda de la línea 123 desde el Centro de Comando, Control, Comunicaciones y Cómputo de Bogotá C4, el cual integra las 7 agencias que trabajan para atender las necesidades de los bogotanos recibiendo y redirección las llamadas según la necesidad, la figura 1 muestra la integración de las agencias que integran la línea 123.

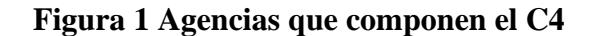

<span id="page-8-3"></span>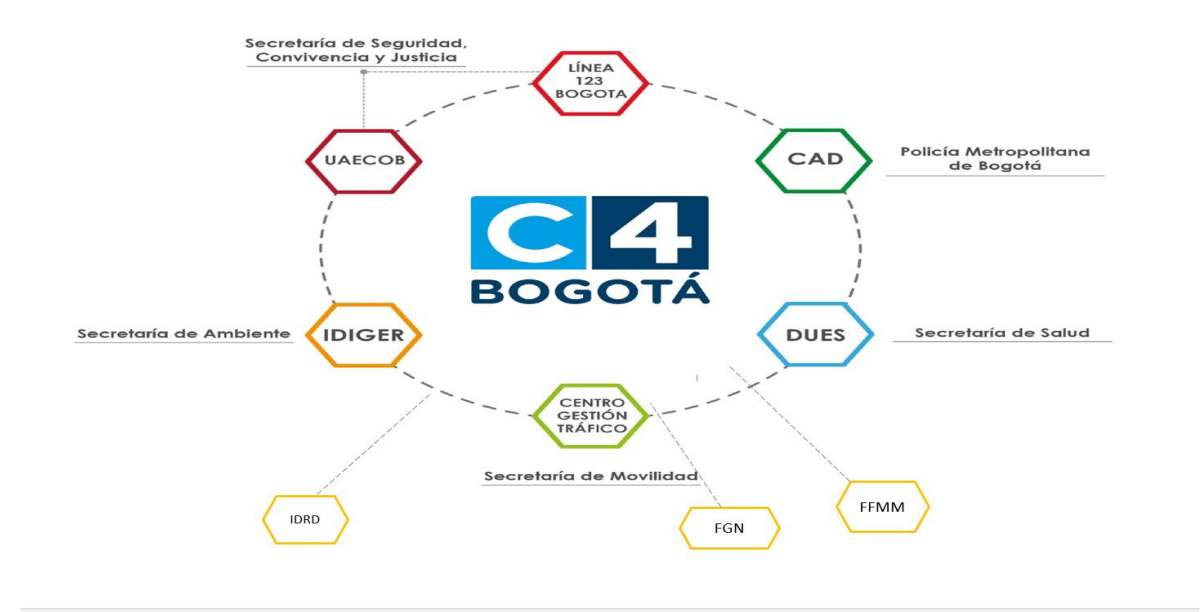

 $\overline{10}$ 

**IVERSIDAD AL** 

 $\mathbf{o}$ 

**Fuente: NUSE 123 Bogotá** 

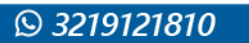

www.uan.edu.co

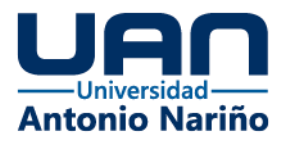

## <span id="page-9-0"></span>*3.1.2 Clasificación (incidente salud) y transferencia desde el C4*

Todos los eventos que ingresan por la línea 123 en la Coordinación NUSE, se denominan Incidentes, los cuales se crean y se tipifican de acuerdo a la complejidad del mismo (crítica, alta, media o baja). Así mismo se envía una copia exacta a la o las agencias de las que se requiera apoyo en dicho incidente.

El incidente puede ingresar al Centro Regulador de Urgencias de las siguientes formas:

- Solo texto (Premier One).
- Voz (Softphone) (Transferencia de Llamadas desde el C4).
- Por ambos Sistemas.
- Registra en el sistema de operación CAD (Computer-Aided Dispatch) premier ONE.

Para el apoyo de gestión de gobierno de datos y su administración se apoya con el sistema de información.

#### **Premier One - Motorola Solutions**

Es el Sistema de Despacho CAD en la que se apoya el NUSE 123 y las diferentes agencias para la atención de incidentes de seguridad y emergencias del Distrito, ayudando

ın

a:

- Registrar información de incidentes.
- Identificar localización del incidente.
- Encontrar recursos cercanos disponibles.

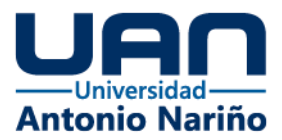

- Seguimiento a incidentes y recursos.
- Generación de estadísticas del proceso.

La secretaria distrital de salud de Bogotá trabaja para brindar y garantizar el derecho de la salud de todos los ciudadanos de la ciudad de Bogotá para este propósito está compuesta por el Despacho el cual está compuesto por el secretario de salud y desde allí se apoya con 4 oficinas las cuales son:

- Oficina asesoría jurídica.
- Oficina de control interno.
- Oficina asesoría de comunicaciones.
- Oficina de asuntos disciplinarios.

Las 4 oficinas se apoyan de 5 subsecretarías las cuales son:

- Subsecretaría de Salud Pública.
- Subsecretaría de Servicios de Salud y Aseguramiento.
- Subsecretaría de Gestión Territorial, Participación y Servicio a la ciudadanía.
- Subsecretaría Corporativa.
- Subsecretaría de Planeación y Gestión Sectorial.

De los componentes mencionados, en la figurado 2 se puede ver el organigrama de la Secretaría de Salud, en este se observa la Subsecretaría de Servicios de Salud y Aseguramiento y dentro de esta la Dirección Urgencias y Emergencias en Salud-DUES que se encarga de garantizar la prestación y atención a todas las urgencias de salud de la capital, así mismo la DUES se divide en 2 subdirecciones, la Subdirección de Gestión de Riesgo en

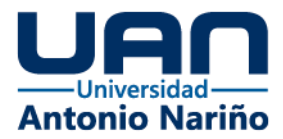

Emergencias y Desastres y la Subdirección Centro Regulador de Urgencias y Emergencias (CRUE).

<span id="page-11-0"></span>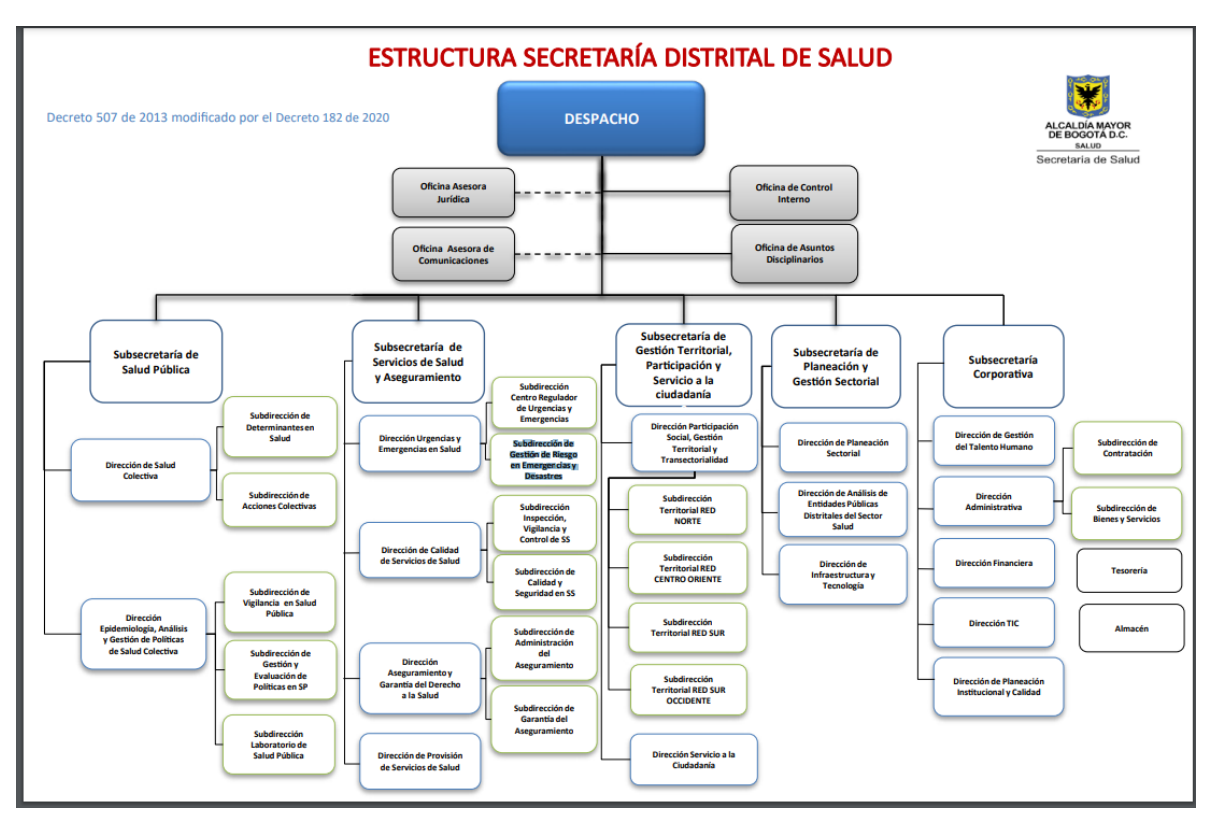

Figura 2 Organigrama de la secretaria distrital de salud de Bogotá

**Fuente: http://www.saludcapital.gov.co/Paginas2/Organigrama.aspx**

Este Proyecto se focaliza en la gestión del CRUE que es el ente que orquesta las atenciones y las urgencias médicas, a su vez los desastres de la ciudad de Bogotá a través de la línea 123.

in.

NIVERSIDAD ANT<br>NARIÑO OFICIAL

**UNIVER** 

 $\Omega$ 

**@UNIVERSIDAD ANTONI**<br>NARIÑOPERFIL OFICIAL

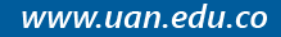

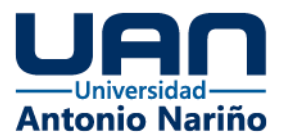

#### **Misión**

Su Misión radica en la garantía de una eficiente y oportuna atención a los ciudadanos capitalinos en eventos relacionados en salud de urgencias, emergencias y desastres. El CRUE se ha encargado de gestionar el desarrollo del personal vinculado a través de diferentes dinámicas educativas para garantizar y mejorar cada día la atención a los pacientes. Gestionando así todas las llamadas ingresadas de la línea 123 relacionadas con salud.

El CRUE Gestiona entre otros servicios, la atención pre-hospitalaria de las emergencias y urgencias, tanto de salud mental como atención con el nuevo coronavirus en circunstancias de toma de muestras y vacunación, realiza cursos de primeros auxilios y apoya la gestión del

De estos servicios prestados recibe un promedio de 1800 llamadas al día en lo transcurrido del año 2021 y gestionando un promedio de 400 despachos para atención de urgencias. Referencias: Secretaría Distrital de Salud de Bogotá (14 de octubre de 2021). Urgencias y Emergencias en Salud Pública.

<http://www.saludcapital.gov.co/DSP/Paginas/UrgenciasyEmergenciasEnSaludPublica.aspx>

#### <span id="page-12-0"></span>*3.1.3 Normalización de los datos*

**Q 3219121810** 

Para la construcción del proyecto se debe realizar un proceso de normalización al modelo entidad relación del modelo dimensional de la metodología elegida, para esto se debe tener claro las 3 primeras formas normales descritas así:

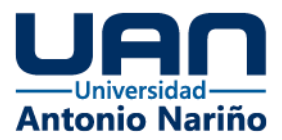

## <span id="page-13-0"></span>*3.1.3.1 Primera forma normal*

- Los valores de todos los atributos que se guardan en cada columna deben ser indivisibles.
- Los grupos de valores no deben estar duplicados o repetidos.
- Dentro de la columna el valor almacenado debe ser una entidad atómica, que sea también indivisible, separando los posibles problemas que pueda generar la administración y tratamiento de un dato compuesto de varias partes.

**Referencia**: Nevado, Victoria. (2010). Introducción a las Bases de Datos relacionales.

Visión libros.

Un ejemplo sencillo se puede ver en la figura que se muestra continuación:

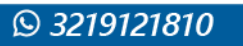

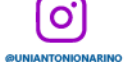

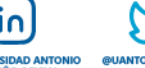

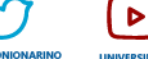

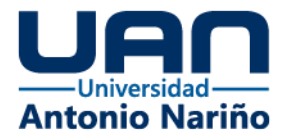

## **Figura 3 tabla no normalizada**

## <span id="page-14-1"></span>Tabla no normalizada

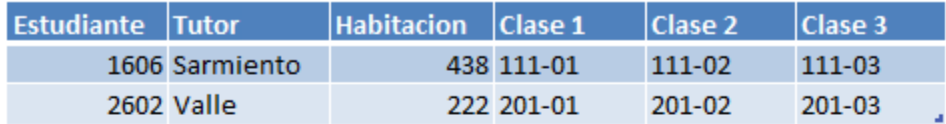

## Primera Forma Normal: Eliminar Grupos Repetidos

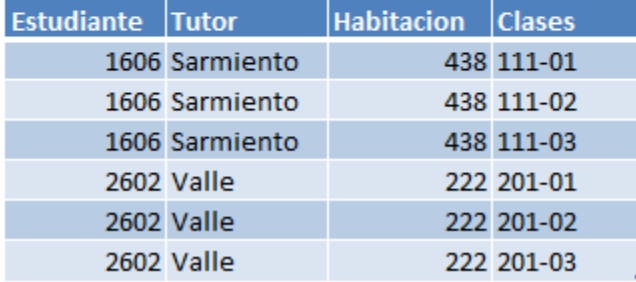

Fuente: http://www.marcossarmiento.com/wp-content/uploads/2017/06/1FN.png

Con esto se crean más columnas, pero almacenan un valor indivisible que ayudará al momento de consultar los datos.

Al revisar el diseño Para el ejemplo no se deben repetir los datos de la variable barrio y localidad de las filas de la tabla. Si dentro de los datos de la tabla se repiten datos, lo más recomendado es crear una tabla aparte para estos.

cumple estas condiciones, se puede pasar a la segunda forma normal.

 $\mathbf{o}$ 

## <span id="page-14-0"></span>*3.1.3.2 Segunda forma normal*

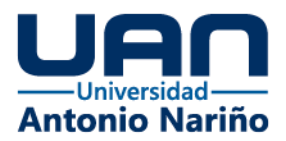

Además de cumplir con las dos reglas del punto previo, la segunda forma normal añade la necesidad de que no existan dependencias funcionales parciales. Esto significa que todos los valores de las columnas de una fila deben depender de la clave primaria de dicha fila, entendiendo por clave primaria los valores de todas las columnas que la formen, en caso de ser más de una.

Las tablas que están ajustadas a la primera forma normal, y además disponen de una clave primaria formada por una única columna con un valor indivisible, cumplen ya con la segunda forma normal. Se basa en que los atributos que no se identifican como clave primaria son dependientes de la llave primara, donde la llave primaria no debe estar compuesta por más de dos variables.

*Figura 4 Segunda forma normal*

| Estudiantes:            |                   |  |  |  |  |  |  |
|-------------------------|-------------------|--|--|--|--|--|--|
| <b>Estudiante Tutor</b> | <b>Habitacion</b> |  |  |  |  |  |  |
|                         | 1606 Sarmiento    |  |  |  |  |  |  |
|                         | 2602 Valle        |  |  |  |  |  |  |

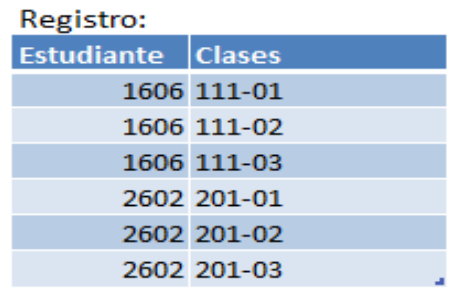

O

<span id="page-15-0"></span>Segunda Forma Normal: Eliminar Datos Redundantes

Fuente: http://www.marcossarmiento.com/wp-content/uploads/2017/06/2FN.png

Referencia:

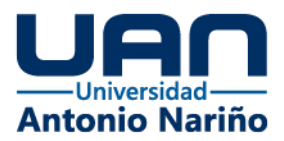

#### <span id="page-16-0"></span>*3.1.3.3 Tercera forma normal*

Lo que corresponde a la tercera forma normal, ésta tercera forma muestra que no debe haber dependencias transitivas entre las columnas que conforman la tabla, entonces se debe tener claro que las columnas que no pertenecen a la clave primaria deben depender sólo de la clave, nunca de otra columna que no sea clave.

#### *Figura 5 tercera forma normal*

<span id="page-16-2"></span>Tercera Forma Normal: Eliminar Columnas No Depende De Clave

| <b>Estudiantes:</b>     |                | Facultad:     |     |                         | Registro:         |               |
|-------------------------|----------------|---------------|-----|-------------------------|-------------------|---------------|
| <b>Estudiante Tutor</b> |                | <b>Nombre</b> |     | Habitacion Departamento | <b>Estudiante</b> | <b>Clases</b> |
|                         | 1606 Sarmiento | Sarmiento     | 438 | 42                      |                   | 1606 111-01   |
|                         | 2602 Valle     | Vale          | 222 | 42                      |                   | 1606 111-02   |
|                         |                |               |     |                         |                   | 1606 111-03   |
|                         |                |               |     |                         |                   | 2602 201-01   |
|                         |                |               |     |                         |                   | 2602 201-02   |
|                         |                |               |     |                         |                   | 2602 201-03   |

Fuente: http://www.marcossarmiento.com/wp-ontent/uploads/2017/06/3FN.png

#### <span id="page-16-1"></span>**3.2 Estado del Arte**

**Q 3219121810** 

Durante este proceso del proyecto se buscó diferentes entidades que fueran de la misma línea de negocio, en este caso un centro regulador de urgencias. Que atiende y direcciona las llamadas relacionadas con salud de una población en específico, según su

O

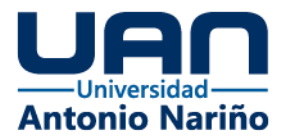

localización geográfica. Se buscó a través de internet información relacionada con despachos, atenciones y traslados de pacientes, en la página oficial del CRUE de Medellín el cual se toma como ejemplo, no se encuentra evidencia de algún tablero de datos, sobre su página oficial en la figura 6 se observa el enlace con un pantallazo como referencia de lo antes mencionado de la falta de un tablero de datos.

<span id="page-17-0"></span>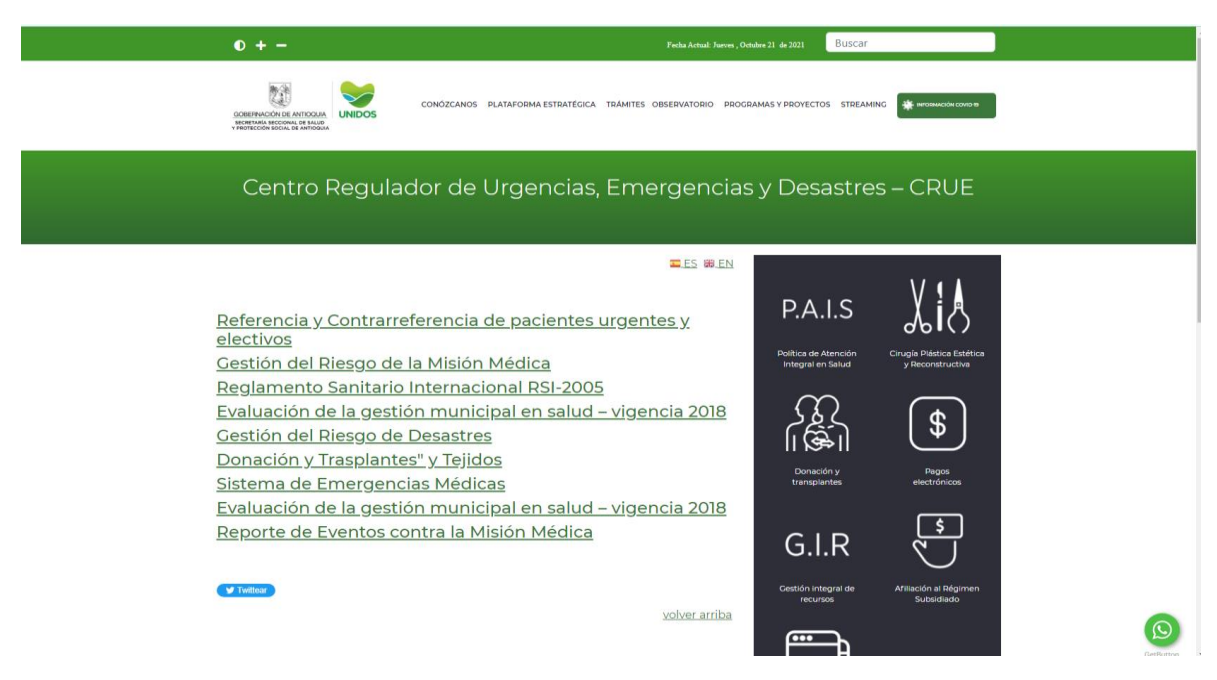

## *Figura 6 página Oficial CRUE Medellín*

Fuente:https://www.dssa.gov.co/index.php/programas-y-proyectos/atencion-a-laspersonas/item/912-centro-regulador-de-urgencias-emergencias-y-desastres-crue

O

Como otro ejemplo se realiza la búsqueda de algún tablero publicado por el CRUE de Barranquilla, para esto se realiza la búsqueda en internet y solo se encuentra la página https://www.barranquilla.gov.co/salud/oficina-de-atencion-en-salud/crue, en esta página

 $\overline{10}$ 

**@UNIVERSIDAD ANT** 

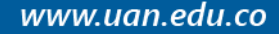

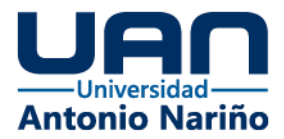

web hay publicada información relacionada con la línea de salud, quienes atienden la línea de salud, quienes pueden llamar y cuáles son las solicitudes más frecuentes de la comunidad como se puede observar en la Figura 7, tampoco se evidencia información de algún tablero de datos con temas relacionados a las atenciones, despachos de recursos o traslados de pacientes.

<span id="page-18-0"></span>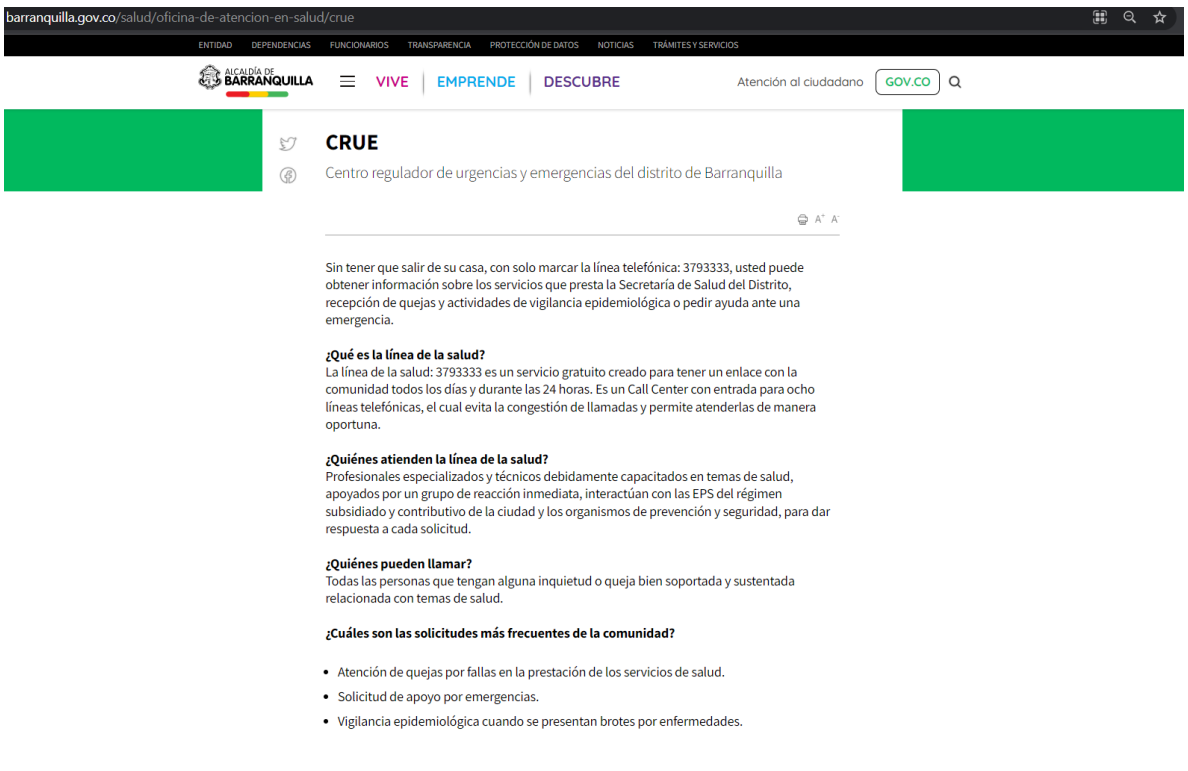

Figura 7 Página Oficial CRUE Barranquilla

**Fuente:**https://www.barranquilla.gov.co/salud/centro-regulador-de-urgencias-emergenciasbarranquilla-crue-comparte-experiencia-exitosa

 $\overline{10}$ 

 $\mathbf{o}$ 

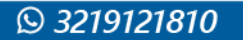

www.uan.edu.co

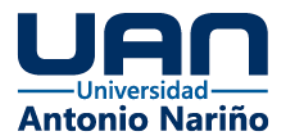

Estos ejemplos son a nivel nacional, como referencia a nivel mundial y nacional, se investigó si existía alguna herramienta que gestionara los datos y los suministrara o visualizara información de la gestión de incidentes a través de un tablero de datos.

En las búsquedas realizadas lo más cercano que se encontró fue el uso del aplicativo Premier One, según Motorola Solutions en su página https://www.motorolasolutions.com/, describe que "PremierOne™ CAD ayuda a que las agencias mejoren los tiempos de respuesta, asignen recursos de manera eficiente e informen mejor al personal de emergencia gracias a una mejor recopilación de datos y panorama de la situación".

Así mismo en la implementación en el distrito se evidencia que este también enlaza la gestión con voz y datos, con opción de ubicación en tiempo real y adicional esta empalmado con el sistema de cámaras de seguridad del Centre Automático de Despacho de la policía nacional.

Para la consulta de la información registrada se utiliza una conexión a un Reporting Services que dispone de plantillas de consulta de datos definidas por el usuario final según la necesidad del negocio, pero dentro de estos servicios no se evidencio un tablero de datos enfocado en las atenciones, despachos y traslados.

En un caso de éxito en estados unidos, este software esta implementado en el condado de Bernalillo y muestra la integración de sus servicios, con otros entes como Bomberos y Policía apoyándose con servicios móviles, pero no se encuentra evidencia de un tablero de datos.

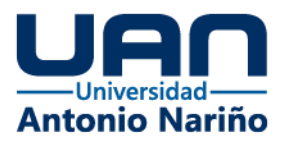

## <span id="page-20-0"></span>**3.3 Impacto**

Este tablero proporciona la facilidad de visualizar de forma dinámica, rápida y a la mano los datos históricos requeridos para la toma de decisiones, esto conlleva a tener los datos del proceso en forma estructurada para que la parte gerencial de la entidad tenga acceso en todo momento y así garantizar el servicio de emergencia basados en datos estadísticos.

Así mismo, esta solución genera un punto de partida para la integración de diferentes fuentes de información que se lleguen a generar de otros procesos de atención de pacientes dentro del CRUE, mas ahora con todos los datos que se están generando de la atención de la pandemia.

#### <span id="page-20-1"></span>**3.4 Componente de Innovación**

Nos encontramos en una era donde la tecnología se debe aplicar para ayudar a mejorar la calidad de vida de las personas, especialmente en el tema de la salud, es por eso que la solución propuesta de un tablero realizado en Microsoft Power BI soportado en la integración de los datos bajo la misma plataforma Microsoft SQL Server nos proporciona los recursos para ello como lo es el SQL Server Integration Services, ya que el CRUE no cuenta con procesos de integración de sus datos de forma automatizada, con esta implementación se abre una puerta a la generación de más herramientas de Inteligencia de Negocios tanto para el proceso de los Despachos, Atenciones y traslados, como para otros que se requieran en el CRUE de la Secretaría Distrital de Salud de Bogotá,

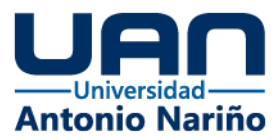

Esta herramienta va a permitir visualizar en tiempo real los datos almacenados en una base de datos y no en reportes de archivos en Excel, mitigando la generación de silos de información, se podrá contar con cifras históricas y consolidadas en tiempo real, para responder las solicitudes de los diferentes entes de control y las estadísticas de la Secretaría de Salud en cuanto indicadores de servicio.

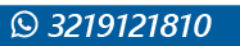

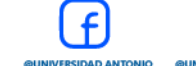

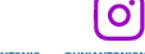

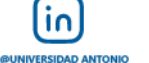

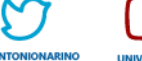

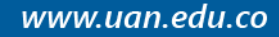

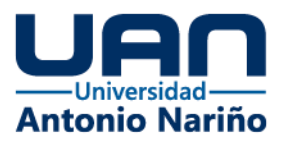

#### <span id="page-22-0"></span>**4. Metodología**

La metodología en una forma de trabajo que da guía para el desarrollo de un proyecto, en entre las que podemos señalar, se encuentran dos metodologías muy usadas en la construcción de un data warehouse – DW la metodología Inmon y Metodología Kimball, cada una con características para la elaboración de un DW que son usadas dependiendo del modelo de negocio, en los siguientes apartados se detallan ambas metodologías y se hace énfasis en la metodología que entregue la mayor prestación de características a favor del desarrollo del proyecto.

#### <span id="page-22-1"></span>**4.1 Descripción metodologías**

#### <span id="page-22-2"></span>**4.1.1 La metodología Inmon**

Bill Inmon, catalogado como padre del almacenamiento de los datos, desarrollo la idea de un almacén de datos iniciando a diseñar un modelo de datos desde el ámbito corporativo, que reconoce las principales áreas y las entidades involucradas con las que trabaja la empresa, ejemplo producto, clientes, según La definición de Bill Inmon de un almacén de datos es que es una "colección de datos orientada al sujeto, no volátil, integrada y variable en el tiempo en apoyo de las decisiones de la gerencia".

O

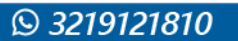

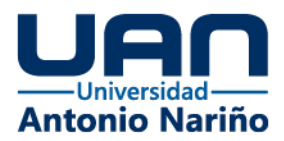

Se crea un modelo lógico para cada entidad y sus atributos relacionados a la entidad, para este diseño según el [enfoque de Inmon](https://www.astera.com/es/tipo/blog/software-de-consolidaci%C3%B3n/) se normalizan las entidades en su estructura, evitando la redundancia de datos en su más mínima expresión. Esto lleva a identificar muy detalladamente los requisitos del negocio y evitando errores sobre la actualización de datos.

El modelo crea una única fuente de verdad globalizando el negocio y su desarrollo normalizado ayuda a tener una carga de datos más fácil, pero se complica al momento de consultar los datos ya que se basa en varias tablas.

En la Figura 8 se describe la arquitectura básica de almacenamiento de datos basado en la metodología de datawarehouse de Inmon donde se crean datamarts individuales para cada área como ventas, financiera, recursos humanos, pero se integran en uno solo, funcionando así el almacén de los datos como una sola fuente de datos para todos los datamart a fin de tener la integridad en la organización.

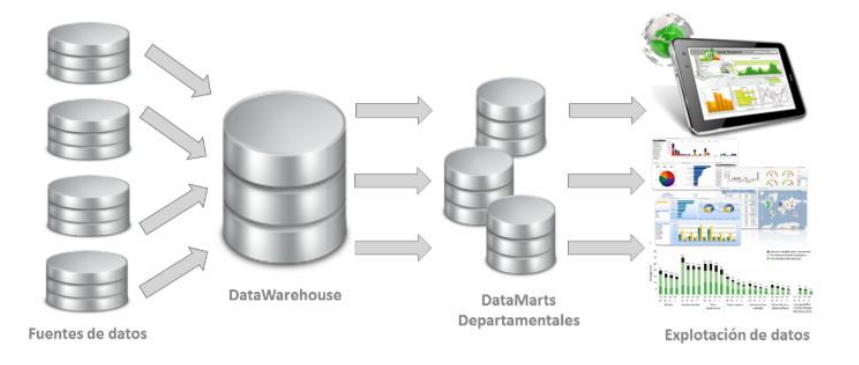

<span id="page-23-0"></span>Figura 8 Explicación de la arquitectura básica de almacenamiento de datos de Inmon

Fuente: https://blog.bi-geek.com/arquitectura-enfoque-de-william-h-inmon/

O

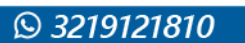

www.uan.edu.co

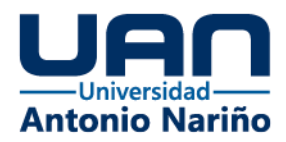

## <span id="page-24-0"></span>*4.1.1.1 Ventajas de la metodología Inmon*

Inmon entrega beneficios como:

- Se integran en uno solo, funcionando así el almacén de los datos como una sola fuente de datos.
- Evita la redundancia de datos en su más mínima expresión. Esto lleva a identificar muy detalladamente los requisitos del negocio.
- Puede manejar diversos requisitos de informes en toda la empresa.
- El modelo crea una única fuente de verdad globalizando el negocio y su desarrollo normalizado ayuda a tener una carga de datos más fácil.

#### <span id="page-24-1"></span>*4.1.1.2 Desventajas del método Inmon*

Los posibles inconvenientes de esta metodología son los siguientes:

- Se vuelve complejo al momento que se incrementa la agregación de tablas al modelo de datos en el trascurso del tiempo.
- Se requieren recursos robustos en el desarrollo del modelo de datos de almacenamiento, que su adquisición y uso son costosos.
- La configuración compleja exige mucho tiempo para la entrega.

σ

Referencia

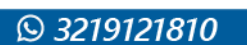

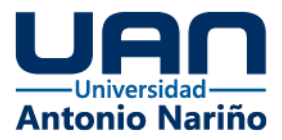

Astera Software. Tehreem Naeem (7th noviembre, 2020). Conceptos de Data Warehouse: enfoque de Kimball vs. Inmon.

**https://www.astera.com/es/type/blog/data-warehouse-concepts/**

#### <span id="page-25-0"></span>**4.1.2 La metodología Kimball**

Su fundador Ralph Kimball, el modelo de Kimball se enfoca con una estructura de abajo hacia arriba en el almacenamiento de los datos llamado datawarehouse (DW), el cual agrupa un conjunto de hechos y datos llamados mercados de datos formando así en primer lugar en pro de los requerimientos de la compañía.

El siguiente paso es evaluar todas las fuentes de datos, apoyando el proceso con una ETL (del inglés Extract, Transform and Load) extracción, transformación y carga, dando lugar al uso de diferentes formatos de datos para obtener varias fuentes y cargarlos en un ambiente de pruebas en el gestor de bases de datos. Después de tener los datos en preparación en el almacén de datos, la siguiente fase incluye la carga de datos en un modelo de almacén de datos dimensional que significa enfocado al negocio que está desnormalizado por naturaleza. Este modelo de Kimball separa los datos en la tabla de hechos, siendo la tabla de dimensiones o transaccionales el cual respalda o referencia los hechos.

Kimball maneja un elemento fundamental que es el esquema tipo estrella, el cual está construido por una tabla de hechos y las dimensiones del negocio, este modelo permite realizar varios esquemas basados en las necesidades en la construcción de informes del negocio.

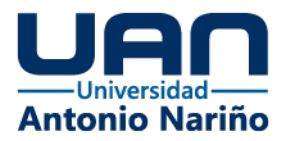

Para realizar una integración de datos, Kimball propone la idea de dimensiones de datos conformados. Se crea una tabla de dimensión trasversal entre las diferentes tablas de hechos dentro de un DW o pueden ser las mismas tablas de dimensión en diferentes data marts, garantizando que un elemento sea trasversal para ser utilizado de igual manera en los hechos estipulados.

Una herramienta de diseño importante en la metodología de almacenamiento de datos de Ralph Kimball es la matriz de bus denominada de procesos y dimensiones, se debe entender que una dimensión es una forma donde se puede agregar, entrelazar y hasta cortar datos que se puedan ser analizados, se compone en las filas con los procesos y en las columnas las dimensiones, en la Figura 9 se establece un ejemplo del bus de proceso y dimensiones con dos procesos que se manejan en el CRUE y algunas dimensiones.

Figura 9 Bus (matriz Kimball)

<span id="page-26-0"></span>

| <b>Dimensiones</b>                    |        |   |   |   |                                                                             |   |   |  |  |
|---------------------------------------|--------|---|---|---|-----------------------------------------------------------------------------|---|---|--|--|
|                                       | tiempo |   |   |   | paciente prestador institución destino responsable de pago incidente medico |   |   |  |  |
| Despachos,<br>traslados<br>atenciones | x      | x | x |   | х                                                                           |   | х |  |  |
| Fueras de servicio   x                |        |   | × | × | x                                                                           | × |   |  |  |

Fuente: Elaboración propia

Para una mejor idea de la arquitectura se muestra el esquema en la Figura 10, donde se logra describir como es su composición desde los procesos, la conexión con la ETL y la entrega de datos en los data marts conformando el data warehouse.

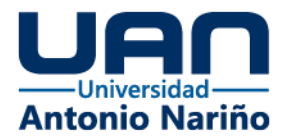

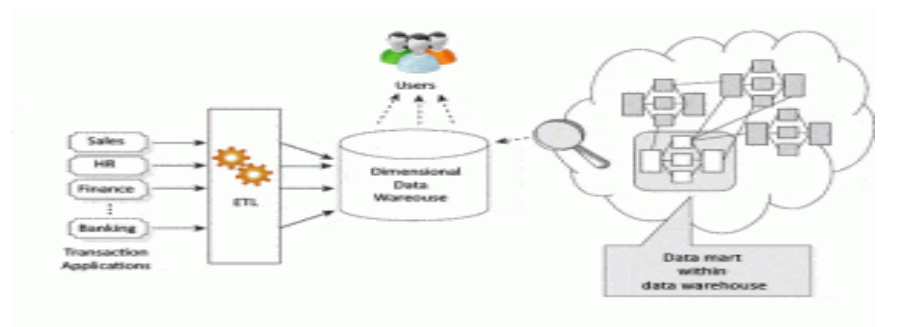

## <span id="page-27-1"></span>Figura 10 Explicación de la arquitectura básica de Kimball Data Warehouse (DW)

Fuente: Zentut

## <span id="page-27-0"></span>*4.1.2.1 Ventajas de la metodología Kimball*

Algunos de los principales beneficios de la metodología Kimball incluyen:

O

- El esquema en estrella contiene una ventaja es que los administradores de datos pueden desarrollarlo y entenderlo muy fácilmente y que su estructura es desnormalizada que facilita el análisis y búsquedas de datos.
- Su sistema de almacenamiento es trivial ya que se focaliza en individualizar cada proceso para no centralizarse en un todo, de acuerdo a esto ocupa menor espacio de almacenamiento facilitando su administración.
- Permite agregar los datos en tablas de dimensiones y hechos facilitando así la recuperación de los datos dentro del data mart.

١n

Referencia:

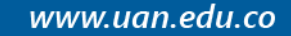

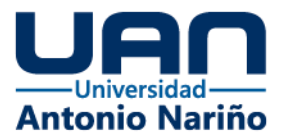

Astera Software. Tehreem Naeem (7th noviembre, 2020). Conceptos de Data Warehouse: enfoque de Kimball vs. Inmon.

**https://www.astera.com/es/type/blog/data-warehouse-concepts**/

La metodología de Kimball se basa en las consultas sobre la información, por esta razón está construido para garantizar una entrega de datos sencilla y lo mejor rápida, con lo antes descrito entre Inmon y Kimball, se plantea utilizar Kimball como metodología para el desarrollo de este proyecto, por las características a favor que trae consigo, empezando por un bajo costo de implementación, los tiempos de desarrollo es inferior al Inmon, el alcance de Kimball es distribuido por departamentos.

Es así que la metodología Kimball es la opción más viable a utilizar en el desarrollo y construcción del tablero de datos, como algo adicional Kimball tiene una modificación el cual se denomina arquitectura híbrida, esta aprovecha un almacén de datos en tercera forma normal 3NF para garantizar una fuente de datos limpios e integrados dispuestos para el nicho del negocio, en este caso el tablero de datos.

#### Referencia

**Q 3219121810** 

Astera Software. Tehreem Naeem (7th noviembre, 2020). Conceptos de Data Warehouse: enfoque de Kimball vs. Inmon. **https://www.astera.com/es/type/blog/data-warehouse-concepts/**

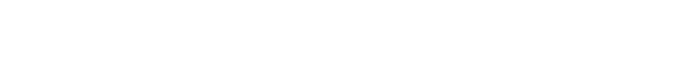

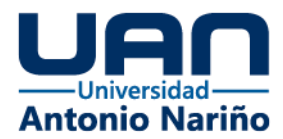

## <span id="page-29-0"></span>**4.2 Estructura del desarrollo del proyecto**

<span id="page-29-2"></span>La Figura 11 muestra el ciclo de desarrollo de la metodología Kimball con el cual se estructura el desarrollo del proyecto.

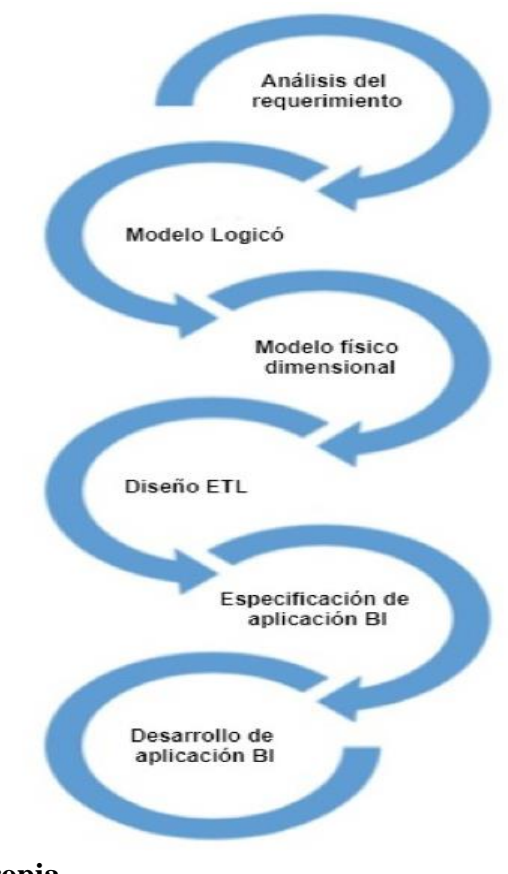

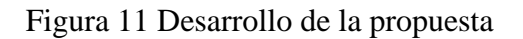

**Fuente: Elaboración Propia**

## <span id="page-29-1"></span>**4.2.1 Descripción del ciclo de desarrollo Kimball**

@UNIVERSIDAD ANTONIC<br>NARIÑOPERFIL OFICIAL

 $|\mathbf{o}|$ 

in.

UNIVER

**@UNIVERSIDAD ANT** 

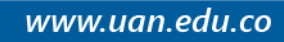

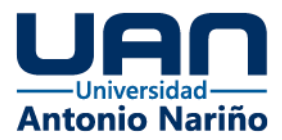

#### <span id="page-30-0"></span>**4.2.1.1 El Análisis de los Requisitos.**

Se basa en identificar las necesidades del negocio, para desarrollar la solucionar que dé respuesta del problema definido, identificando los puntos importantes que tracen una solución efectiva y rápida para el usuario final.

Referencia:

Elizabethv77\_2013/Base de Datos Estratégicas/

http://basedatosestrategica.blogspot.com/2013/04/modelamiento-dimensional-1.html

#### <span id="page-30-1"></span>**4.2.1.2 Modelo dimensional.**

Es el desarrollo del modelo lógico combinando el entendimiento del negocio con la interpretación de los datos que se cuentan o están disponibles, busca visualizar la información de manera que se pueda estandarizar, siendo fácil y sencilla para el usuario final. Cada Modelo Dimensional cuenta con una tabla denominada "hechos" que es uno de los elementos más importantes y adicional cuenta con un grupo de tablas más pequeñas que se denominan "dimensiones". Para conectar la tabla de hechos con la tabla dimensiones se maneja el uso de una llave primaria que relaciona de 1 a muchos.

#### Referencia:

**Q 3219121810** 

Elizabethv77\_2013/Base de Datos Estratégicas/

http://basedatosestrategica.blogspot.com/2013/04/modelamiento-dimensional-1.html

O

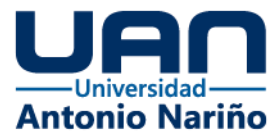

Un ejemplo de un modelo dimensional a continuación en la figura 12.

<span id="page-31-2"></span>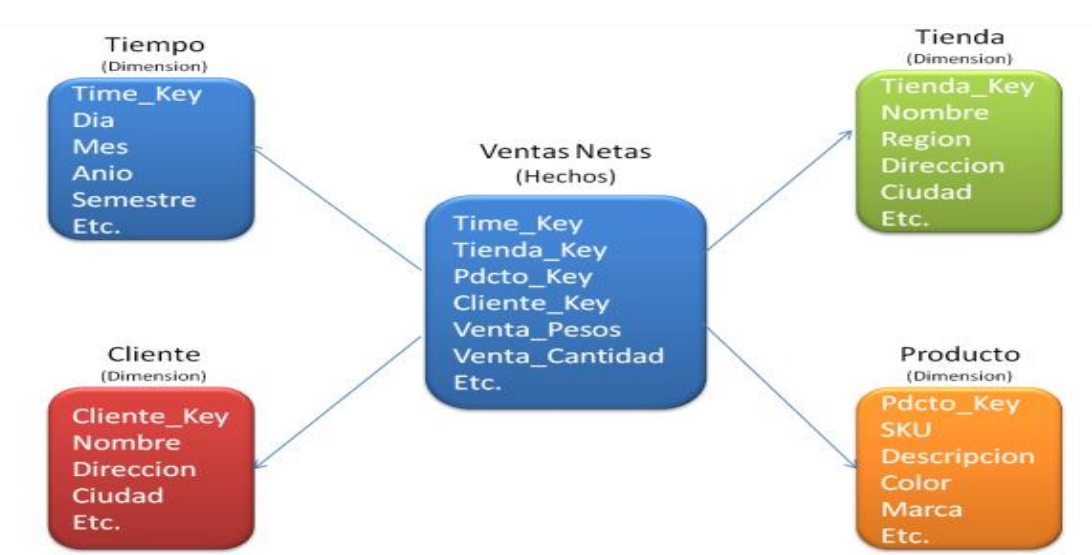

*Figura 12 Modelo dimensional*

**Referencia de la figura: Diseñando una solución OLAP (Data, Warehouse, Data Mart, BI) – Aprende a Programar – Codejobs.**

#### <span id="page-31-0"></span>**4.2.1.3 Diseño físico**

El diseño físico se centra en seleccionar las estructuras necesarias que soporten el modelo lógico, este diseño tiene en cuenta aspectos como el tipo de base de datos, el rendimiento en el procesamiento de consultas y los procesos de administración del datawarehouse.

## <span id="page-31-1"></span>**4.2.1.4 Diseño ETL (del inglés Extract, Transform and Load)**

 $\mathbf{o}$ 

En este ciclo se definen los datos que se toman de las bases de datos fuentes, cómo se operan, se transforman y la forma de carga y almacenamiento para contar con los datos

 $\overline{10}$ 

**@UNIVERSIDAD ANT** 

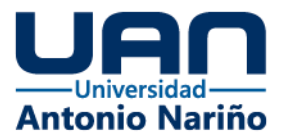

necesarios para la generación de los informes que den respuesta a los requerimientos levantados. Este proceso establece todas las operaciones que permiten extraer los datos, transformarlos y cargarlos en un almacén de datos.

#### <span id="page-32-0"></span>**4.2.1.5 Especificaciones de aplicación BI**

Para el cualquier proyecto la aplicación BI, debe ofrecer servicios de inteligencia de negocio, que permitan el acceso a la visualización de los datos o tableros desde la nube o desde escritorio (local), deben proporcionar almacenamiento de datos, visualizaciones dinámicas, tableros de datos personalizados según la necesidad, por lo general ofrecer un esquema de bloques de la siguiente manera:

- Obtener datos
- Crear visualizaciones e informes
- Crear paneles
- Crear aplicaciones y compartir con otros usuarios

#### Referencias:

Data Scientist Esteban Londoño - Qué es Power BI?, tomado de la página:

https://cepobia.com/introduccion/ Que-es-Power-BI/

#### <span id="page-32-1"></span>**4.2.1.6 Desarrollo de aplicación BI**

El desarrollo se basa en la integración de los pasos del ciclo de Kimball antes descrito, desde el levantamiento de requerimientos del negocio, la identificación de las fuentes de

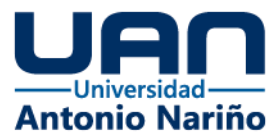

datos, el análisis y el tratamiento de los datos hasta la visualización de paneles dinámicos, desde un eje integral de datos con calidad y disponibilidad, su interpretación de cómo adquirir los datos, procesarlos, diseñar la estructura desde su modelo dimensional hasta concluir con un entregable de datos puntual, solucionando así las necesidades negocio.

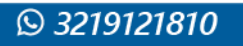

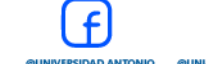

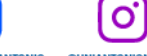

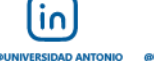

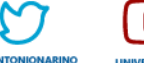

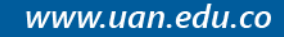

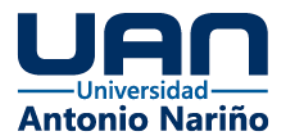

## <span id="page-34-0"></span>**5. Desarrollo de la Propuesta**

#### <span id="page-34-1"></span>**5.1 Análisis de requerimientos**

Para la construcción del tablero de datos se realizó una reunión con el medico líder encargado de realizar la contestación de requerimientos jurídicos y de entrega de datos públicos a medios de comunicación del centro regulador con el propósito de definir la información requerida para la solución del problema antes descrito desde la necesidad de contar con una herramienta que permita consultar los datos de forma consolidada y dinámica de los datos históricos y de los datos que se van generando en la gestión de incidentes en el día a día. Se toma la información del set de datos del proceso de Despachos, atenciones y traslados del centro regulador de urgencias y emergencias de Bogotá, la información que se quiere visualizar en el tablero de datos debe dar respuesta a los siguientes requerimientos:

- Proporcionar cantidad total de incidentes.
- Incidentes por tipo de despacho y tipo de atención.
- Total, de incidentes por localidad discriminado por año, mes, día y hora.
- Total, incidentes según rango de edad.
- Total, incidentes según el sitio de la atención.
- Total, incidentes por diagnóstico.
- Total, de incidentes por tipo de vehículo de atención.
- Total, incidentes según red.
- Total, incidentes por Tipo Incidente.

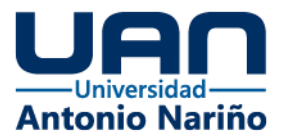

Para tener estos totales se requiere consultar la información histórica alojada dentro de un repositorio en la cuenta de office 365 de la institución, de estos se identifican las siguientes variables según los campos de los archivos de los años 2015 a 2020 referenciados en el Anexo #1(A) Lista del conjunto de campos / atributos de los datos históricos de Despachos, Atenciones y Traslados:

- Fecha\_incidente
- Tipo\_despacho
- Tipo\_Atención
- Localidad
- Edad
- Unidad\_Edad
- Género
- Tipo\_vehiculo
- Causalidad
- Atención\_En
- Diagnóstico
- **Red**
- Tipo Incidente

Con las variables definidas se identifican las diferentes fuentes de datos de los sistemas

 $\overline{10}$ 

de información del centro regulador descritas a continuación.

 $\mathbf{O}^{\prime}$ 

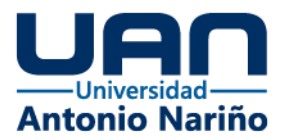

#### <span id="page-36-0"></span>**5.1.1 Identificación de Fuentes**

Se realiza la identificación de las fuentes (Orígenes de datos), el cual se debe articular desde su origen para captar los datos que componen el conjunto de información de Despachos, Atenciones y Traslados del CRUE, revisando dónde se encuentran localizados, es decir: Lugar físico donde está (Servidores, archivos, etc.), tecnologías usadas (Oracle, SQL server, etc.), posibles integraciones, entre otros.

#### **PremierOne (CAD) - Despacho Asistido por Computadora**

**Descripción**: PremierOne CAD ayuda a que las agencias mejoren los tiempos de respuesta, asignen recursos de manera eficiente e informen mejor al personal de emergencia gracias a una mejor recopilación de datos y panorama de la situación. **Ubicación:** El aplicativo se encuentra ubicado en **servidores de la red** del C4 Centro de Comando, Control, Comunicaciones y Cómputo de Bogotá, que integra las cinco (5) agencias que componen la línea de Emergencias 123 del distrito (NUSE 123).

#### **PremierOne CAD - Reporting Services.**

**Descripción**: Almacena los datos de PremierOne y es donde se encuentran las vistas de SQL que existen en la base de datos.

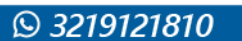

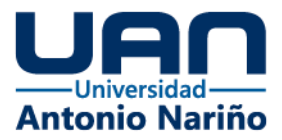

## **Tecnologías:** Motor de Bases de **datos SQL Server 2017**

SQL Server Integration Services (SSIS) 2017

**Reporteador**: SQL Server Reporting Services

### **Plantillas de reportes:**

Plantilla 2- Tiempos de Despacho y Traslado por incidente

Plantilla 4- Consolidado Reportes CRUE

Plantilla 4.1 Consolidado Reportes CRUE Sin Localidad

## **SIDCRUE – Sistema de Información de la Dirección y Centro Regulador de Urgencias y Emergencias**

**Descripción**: Aplicativo que apoya la gestión operativa y administrativa de la

Dirección de Urgencias y Emergencias y del Centro Regulador de Urgencias de la

Secretaría Distrital de Salud de Bogotá.

**Ubicación:** El aplicativo se encuentra ubicado en servidores de la secretaría distrital de salud.

**Tecnologías:** Motor de Bases de datos **MySQL**

 $\mathbf{O}$ 

Aplicación: **PHP**

Servidor**: Apache**

**Despachos, Atenciones y Traslados – Históricos**

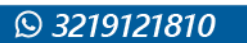

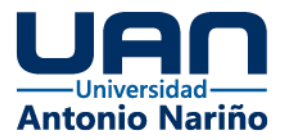

**Descripción**: Archivos en Excel que contiene la información de los Despachos, Atenciones y Traslados gestionados por el Centro Regulador de Urgencias para los años 2015 a 2018 **Ubicación:** OneDrive de la cuenta correo de Microsoft Office 365 del domino saludcapital.gov.co

**Tecnologías:** Microsoft Office 365 Archivos en Excel

## **Plantilla 72 – Reportes de tiempos del incidente**

**Descripción**: Registros de las llamadas que ingresan al Centro Regulador de Urgencias y Emergencias de los años 2015 a 2018, con registro de los tiempos de cada una de las actividades del incidente.

**Ubicación:** OneDrive de la cuenta correo de Microsoft Office 365 del domino saludcapital.gov.co

**Tecnologías:** Microsoft Office 365 Archivos en Excel

Ő

## <span id="page-38-0"></span>**5.1.2 Ruta de datos**

Al finalizar la identificación de fuentes, se evidencia la ruta de los datos, en la Figura 13 se observa el diagrama de infraestructura – Integración PremierOne con agencia CRUE para consulta de datos.

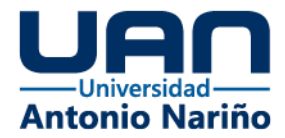

#### *Figura 13 Diagrama de integración de datos*

<span id="page-39-1"></span>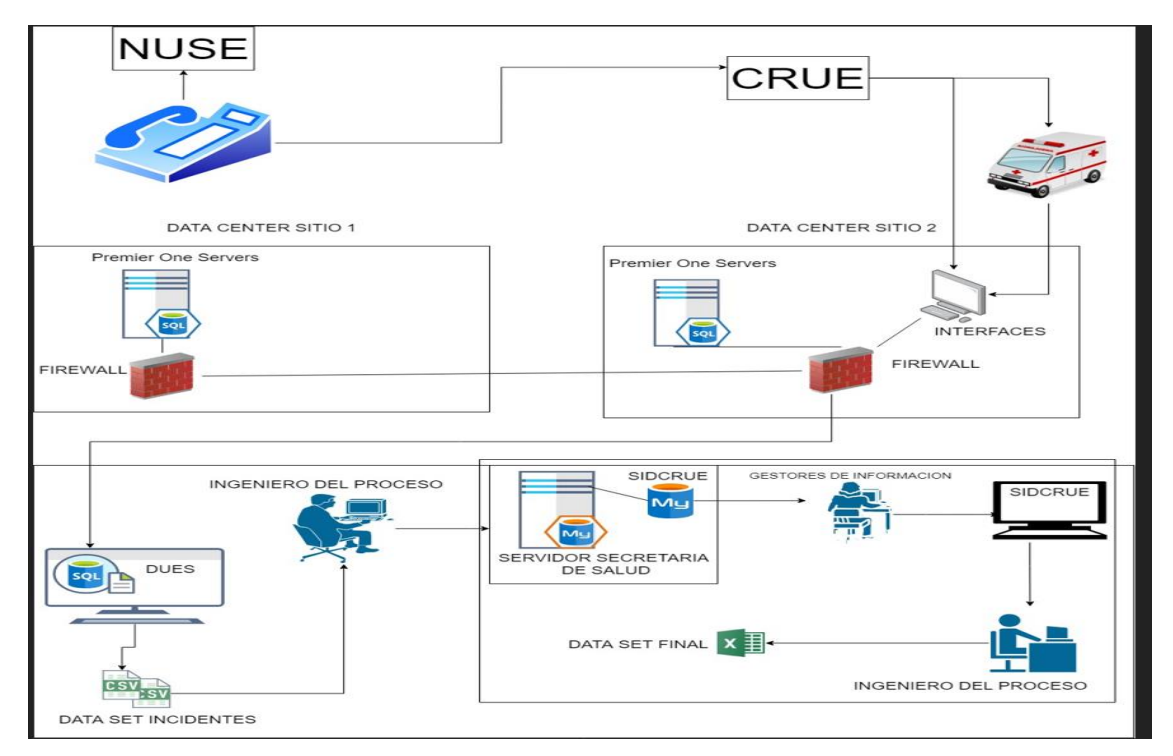

Fuente: Elaboración propia

**©3219121810** 

#### <span id="page-39-0"></span>**5.2 Arquitectura de datos**

Conociendo el origen de los datos, se estructura su extracción desde la base de datos del sistema gestor de bases de datos MySQL donde están alojados los datos del año en curso y los datos históricos que se encuentran alojados en un repositorio One drive de office 365 en formato Excel y CSV desde el Año 2015 hasta el año 2020.

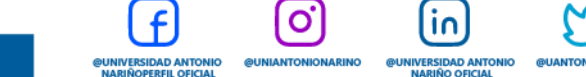

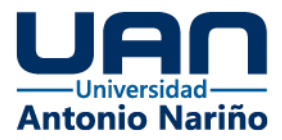

Se define el diagrama de la arquitectura compuesto de los siguientes componentes:

- **Fuente**
- **Extracción**
- Transformación
- Carga
- Explotación

Se observa el detalle en la figura 14, mostrando los diferentes componentes que participan en la orquestación de los datos hasta la entrega de información del usuario final.

<span id="page-40-0"></span>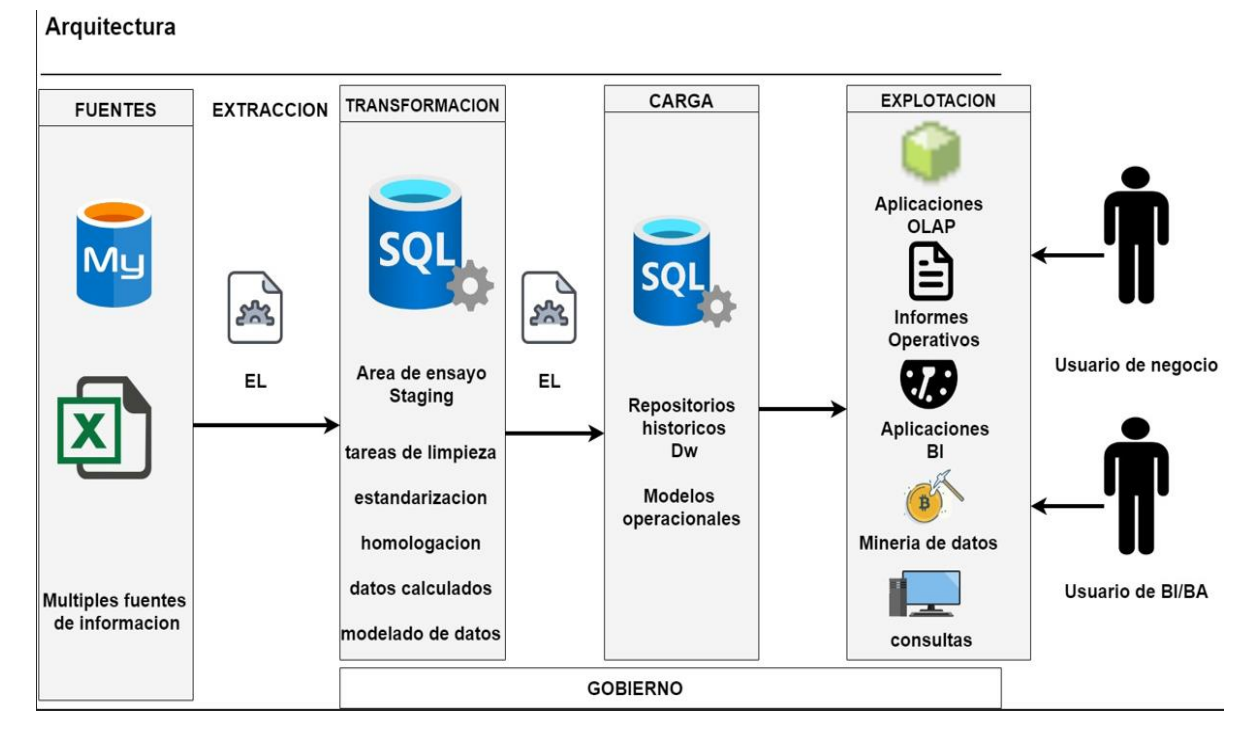

 $\mathbf{o}$ 

**@UNIVERSIDAD ANTONI**<br>NARIÑOPERFIL OFICIAL

 $\overline{10}$ 

**@UNIVERSIDAD ANT** 

## *Figura 14 Arquitectura AS-IS*

**Fuente: Elaboración propia**

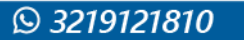

www.uan.edu.co

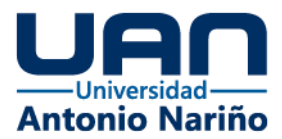

## <span id="page-41-0"></span>**5.3 Modelo dimensional**

Teniendo en cuenta las necesidades del negocio para el modelo dimensional lógico se estructuro la tabla de hechos llamada "hec\_incidentes" con los siguientes campos:

- PF Id\_Tiempo
- PF Id\_Paciente
- PF Id\_Incidente
- PF Id\_Vehiculo\_de\_Emergencia
- PF Id\_Prestador
- PF Id\_Tipo\_Vehiculo
- Tipo\_despacho
- Tipo\_atencion
- id\_intitucion\_destino
- $cie_10$
- Responsable\_pago
- id\_Medico

Según los datos transversales definidos para el tablero de visualización, agrupando 12

 $\vert$  O

ÎΩ.

**@UNIVERSIDAD AN**<br>NARIÑO OFICI

Dimensiones que se listan a continuación:

- Dim\_tiempo
- Dim\_Paciente
- Dim\_Prestador

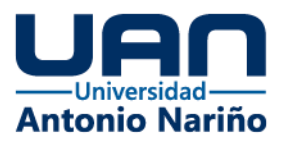

- Dim\_tipo\_despacho
- Dim\_tipo\_atencion
- Dim\_intitucion\_destino
- Dim\_Responsable\_pago
- Dim\_Despacho
- Dim\_Vehículo\_de\_Emergencia
- Dim\_Tipo\_Vehículo
- Dim\_cie\_10
- Dim\_Medico

## <span id="page-42-0"></span>**5.4 Modelo Lógico**

Teniendo los datos a estructurar y el análisis de los requerimientos del negocio, se desarrolla el modelo lógico que se visualiza en la figura 15.

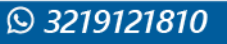

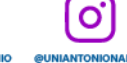

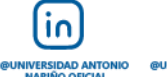

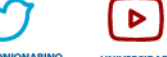

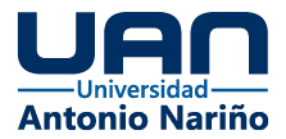

## <span id="page-43-1"></span>**Figura 15 Modelo lógico**

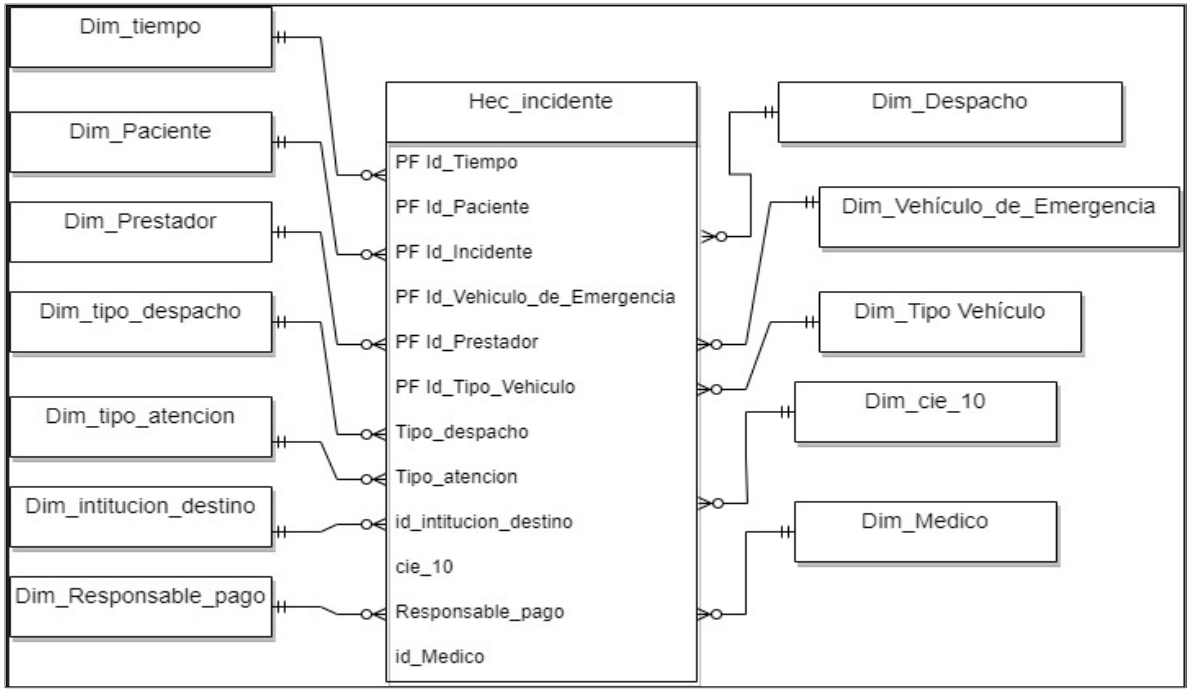

**Fuente: elaboración Propia**

#### <span id="page-43-0"></span>**5.5 Modelo Físico**

Partiendo del modelo lógico, se identifican las variables para cada una de las dimensiones, así como, para la tabla de hechos (Incidente), en la figura 16 se puede observar el diagrama del modelo físico dimensional establecido para el desarrollo de la bodega de datos para el almacenamiento de los datos que se van a consultar.

١n

 $\mathbf{C}$ 

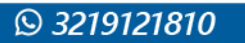

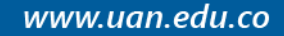

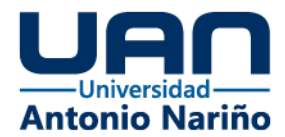

## Figura 16 Modelo físico

<span id="page-44-1"></span>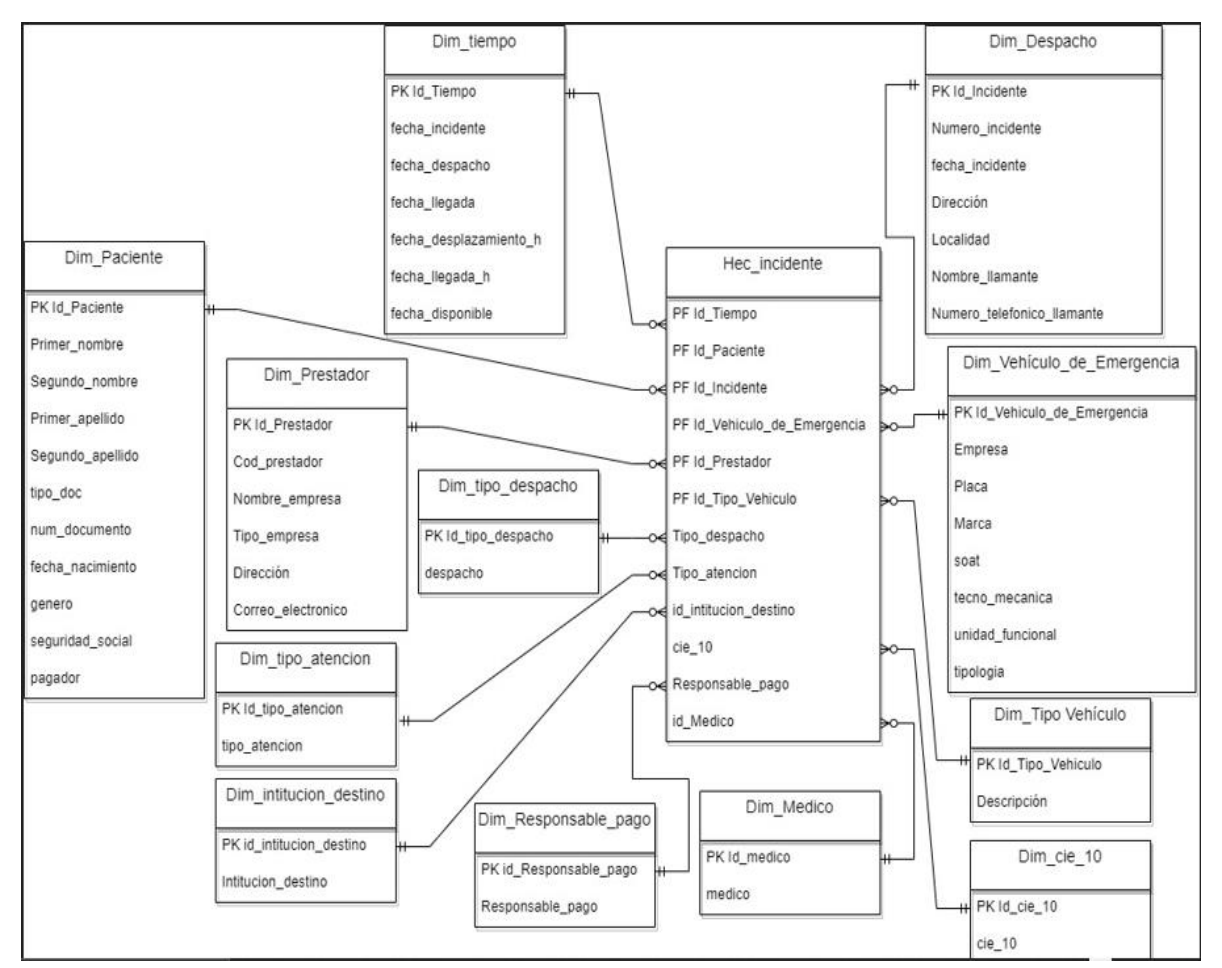

**Fuente: elaboración Propia**

#### <span id="page-44-0"></span>**5.6 Diseño ETL**

La herramienta de SQL Server Integration Services (SSIS) es parte de la Inteligencia de Negocios que permite realizar procesos de Extracción, Transformación y Carga (ETL) de

in.

NIVERSIDAD ANTO<br>NARIÑO OFICIAL

**UNIVERSIDA** 

www.uan.edu.co

 $|\mathbf{o}'|$ 

**@UNIVERSIDAD ANTONIO<br>NARIÑOPERFIL OFICIAL** 

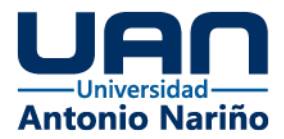

los datos para luego proceder a explotar la información empresarial para apoyar en la toma de decisiones.

Utilizando SSIS se realiza la creación de la EL – Extracción de datos de Despachos, Atenciones y Traslados, está EL permite extraer los datos de los archivos fuentes y cargarlos en las tablas creadas para en el componente de Transformación lo antes mencionado se observa en la figura17 a continuación.

<span id="page-45-0"></span>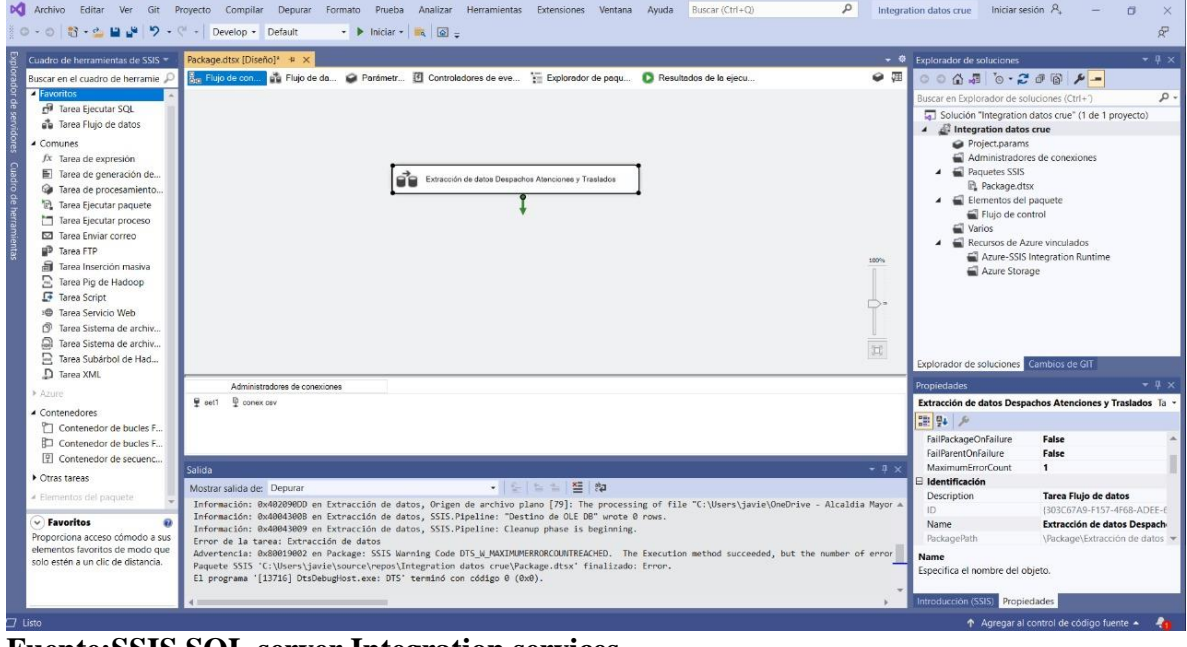

## *Figura 17 Creación de la EL*

**Fuente:SSIS SQL server Integration services**

En la figura 18 se observa la creación del data Flow que realiza la extracción y cargue del set de datos de Despachos, Atenciones y Traslados del año 2020 que se encuentra en formato csv y hace parte de las fuentes históricas, para posteriormente cargarlos a la base de datos SSERCRUE y específicamente a la tabla dbo.dat\_crue\_2020.

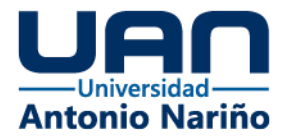

## *Figura 18 creación del flujo de datos*

<span id="page-46-1"></span>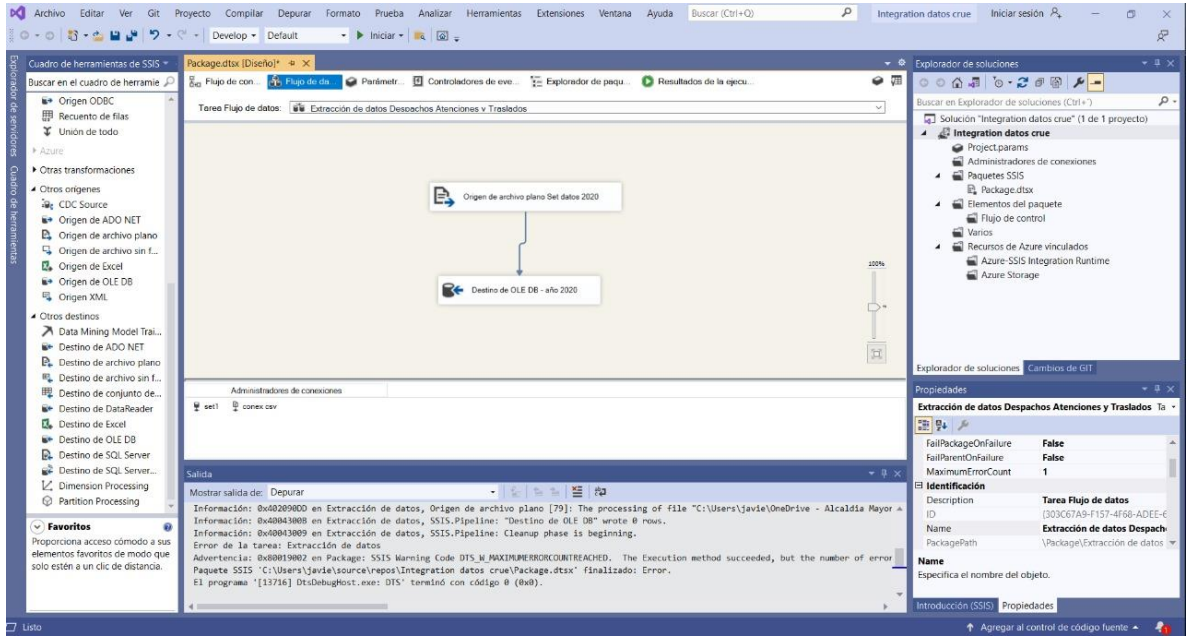

#### **Fuente:SSIS SQL server Integration services**

De esta misma forma, se realiza la extracción de los demás datos históricos desde al año 2015 al 2020, creando para cada uno de los sets de datos históricos las tablas, dbo.dat\_crue\_2015, dbo.dat\_crue\_2016, dbo.dat\_crue\_2017, dbo.dat\_crue\_2018, dbo.dat\_crue\_2019 y dbo.dat\_crue\_2020 respectivamente, esto se realiza debido a que cada set de datos contiene un número de campos diferentes.

#### <span id="page-46-0"></span>**5.7 Especificaciones de aplicación BI**

**◎ 3219121810** 

Para el desarrollo de la aplicación BI se utiliza el servicio de análisis de datos de Microsoft Power BI, teniendo en cuenta que para la integración de los datos se utiliza SSIS de SQL Server, esta herramienta permite una integración más rápida entre los componentes

![](_page_47_Picture_0.jpeg)

de carga/almacenamiento y el componente de explotación de los datos, en la Figura 19 se observa la creación de la base de datos y las tablas destino.

<span id="page-47-0"></span>![](_page_47_Picture_2.jpeg)

### *Figura 19 creación de la tabla destino*

**Fuente:SSIS SQL server Integration services**

Power BI permite conectarse a la bodega de datos establecida, realizar los cruces de datos que se requieran, generando las gráficas de forma rápida, y pueden ser reutilizadas.

 $\overline{10}$ 

**UNIVERSIDA** 

@UNIVERSIDAD ANTO

Ő

**DUNIVERSIDAD ANTONIO<br>NARIÑOPERFIL OFICIAL** 

![](_page_47_Picture_6.jpeg)

www.uan.edu.co

![](_page_48_Picture_0.jpeg)

## <span id="page-48-0"></span>**5.8 Desarrollo de aplicación BI**

De acuerdo con las necesidades del negocio y al levantamiento de los requerimientos, se establecen los cuadros de control que faciliten la consulta de la información y la toma de decisiones, se pueden observar las visualizaciones en las figuras 20,21,22 y 23.

<span id="page-48-1"></span>![](_page_48_Picture_40.jpeg)

## **Figura 20 Datos desde Power BI**

**Fuente: Vista grafica de fuente de datos en Power BI**

 $\mathbf{O}$ 

 $\overline{10}$ 

![](_page_48_Picture_6.jpeg)

![](_page_48_Picture_7.jpeg)

![](_page_49_Picture_0.jpeg)

## *Figura 21 Visualización de genero por localidad de los incidentes*

<span id="page-49-0"></span>![](_page_49_Figure_2.jpeg)

## **Fuente: Vista grafica de datos en Power BI**

#### *Figura 22 Visualización de tipo de incidentes*

<span id="page-49-1"></span>![](_page_49_Picture_105.jpeg)

lin.

**@UNIVERSIDAD ANTO**<br>**NARIÑO OFICIAL** 

UNIVERSI

#### **Fuente: Vista grafica de datos en Power BI**

@UNIVERSIDAD ANTONIO<br>NARIÑOPERFIL OFICIAL

 $|\mathbf{o}'|$ 

www.uan.edu.co

![](_page_50_Picture_0.jpeg)

## *Figura 23 Visualización de tipo de atención por tipo vehículo*

<span id="page-50-0"></span>

| Archivo<br>Inicio                                                                | Modelado<br>Datos y detalles<br>Ver<br>Insertar<br>Ayuda<br>Formato                                                                                                    |                                                                                |                                                                                                    |                                                     |                                                                   |                            |                            |                                                                                                    |
|----------------------------------------------------------------------------------|----------------------------------------------------------------------------------------------------|--------------------------------------------------------------------------------|----------------------------------------------------------------------------------------------------|-----------------------------------------------------|-------------------------------------------------------------------|----------------------------|----------------------------|----------------------------------------------------------------------------------------------------|
| X Cortar<br>ĥ<br>L <sub>a</sub> Copia<br>Pegar<br>Copiar formato<br>Portapapeles | ₫<br>f<br>Ø<br>$\epsilon$<br>P.<br>Ħ<br>r,<br>Obtener Libro de Conjuntos de datos de SQL Especificar Dataverse Orígenes<br>datos v Excel<br>Power BI<br>Server<br>datos<br>recientes «<br>Datos                                                                                                    | B<br>$\overline{\mathbb{V}}$<br>Transformar Actualizar<br>datos v<br>Consultas | d<br>гØ<br>$\mathsf{A}$<br>Nuevo objeto Cuadro de Más objetos<br>visual<br>texto<br>visuales »<br>Insertar | E<br>倡<br>Nueva Medida<br>medida rápida<br>Cálculos | $\mathscr{P}_\mathcal{C}$<br>Confidencialidad<br>Confidencialidad | ₫<br>Publicar<br>Compartir |                            |                                                                                                    |
| 国                                                                                |                                                                                                    |                                                                                |                                                                                                    |                                                     |                                                                   |                            | $\langle$<br>$\langle$     | Campos                                                                                                    |
|                                                                                  |                                                                                                    |                                                                                |                                                                                                    |                                                     |                                                                   |                            |                            |                                                                                                    |
| ⊞                                                                                |                                                                                                    |                                                                                |                                                                                                    |                                                     |                                                                   |                            | $\preceq$                  | $\rho$ Buscar                                                                                                    |
| 鲳                                                                                | Recuento de TIPO_ATENCION por TIPO_VEHICULO y TIPO_ATENCION<br>TIPO ATENCION O Fallido O Traslado O Valoración<br>70 mil.<br>$60$ mil<br>Recuento de TIPO_ATENCION<br>$\frac{80}{20}$ $\frac{40}{20}$ $\frac{40}{20}$ $\frac{10}{20}$ $\frac{30}{20}$ $\frac{30}{20}$<br>$10$ mil<br>0 mil<br>TAB<br>TAM | TAM-N<br>TIPO VEHICULO                                                         | N/A                                                                                                    | ▽ 記 …                                               |                                                                   |                            | Visualizaciones<br>Filtros | VE DAT_AÑO_2020_sin<br>ATENCION_EN<br>同<br>CAUSA FALLIDO<br>CAUSA_NO_TR<br>Π<br>CAUSALIDAD<br>$\square$ $\Sigma$ cod_vehiculo<br>DIAGNOSTICO<br>n.<br>DIRECCION<br>Π<br>EMPRESA_VEHI<br>>□■FECHA_DESPA<br>$>$ $\Box$ $\Box$ FECHA_HORA_<br>>□ le FECHA_HORA_<br>> □ 图 FECHA_HORA<br>> □ ■ FECHA_INCIDE<br>同<br>GENERO<br>n<br>INST_DESTINO<br>LOCALIDAD<br>Ð<br>NUMERO_INCI<br>OBSERVACIÓN<br>PACIENTE<br>PAGADOR<br>$\Box$ $\Sigma$ PRIORIDAD |
| (1)<br>Página 1                                                                  | $+$                                                                                                    |                                                                                |                                                                                                    |                                                     |                                                                   |                            |                            | Π<br>RED                                                                                                    |
| ágina 1 de 1                                                                     |                                                                                                    |                                                                                |                                                                                                    |                                                     |                                                                   |                            |                            |                                                                                                    |

**Fuente: Vista grafica de datos en Power BI**

![](_page_50_Picture_4.jpeg)

![](_page_50_Picture_5.jpeg)

![](_page_50_Picture_6.jpeg)

![](_page_50_Picture_7.jpeg)

![](_page_50_Picture_8.jpeg)

**UNIVER** 

![](_page_50_Picture_9.jpeg)

![](_page_51_Picture_0.jpeg)

#### <span id="page-51-0"></span>**6. Conclusiones**

En el proceso de análisis de requerimientos se logra el objetivo de identificar los datos específicos de los Despachos, Atenciones y Traslados generados de la gestión de los incidentes, información recopilada de los archivos históricos de los años 2015 a 2020 y estableciendo de estos los campos a estructurar en las tablas destinos de la base de datos que integra los datos para el tablero.

A través del SQL Server Integration Services SSIS se realizó el proceso de extracción de los datos desde los archivos históricos en Excel, por medios de los flujos de control y flujos de datos concluyendo la importancia de esta herramienta en la extracción y transformación de los datos, permitiendo la validación y ajuste de los datos para garantizar su calidad.

Como estructura de base de datos se utilizó el Sistema de Gestión de Bases de Datos SGDB – SQL Server de Microsoft, en este se logró la creación de la base de datos SSERCRUE dentro del esquema CRUE y en esta base de datos se crearon desde los flujos de datos SSIS las tablas destino para el cargue de cada uno de los datos, así mismo, se utiliza una tabla temporal para el procesamiento y transformación de los datos para luego del proceso de limpieza se carguen al data mart DTMCRUDAT de donde serán consultados los datos por el tablero.

![](_page_51_Picture_5.jpeg)

![](_page_52_Picture_0.jpeg)

## <span id="page-52-0"></span>**7. Referencias**

- Kimball & Ross, The Kimball Group Reader; Relentlessly Practical Tools for Data Warehousing and Business Intelligence, Indianapolis, Wiley, 2010.
- The Kimball Group Reader: Relentlessly Practical Tools for Data Warehousing and Business Intelligence Remastered Collection Ralph Kimball, Margy Ross, Bob Becker (With), Joy Mundy (With), Warren Thornthwaite (With) february 2016
- Imhoff & Galemmo & Geiger, Mastering Data Warehouse Design: Relational and Dimensional Techniques, Wiley Publishing, Inc. 2003
- Título Big Data, Análisis de grandes volúmenes de datos en organizaciones, Autor Luis Joyanes Aguilar, Editor Alfaomega Grupo Editor, 2016, ISBN.
- SQL Server 2019 Revealed: Including Big Data Clusters and Machine Learning 1st ed. Edición.
- Introducción al Business Intelligence, Josep Curto Díaz Editorial UOC, 2012 ISBN 8497889797, 9788497889797.
- Pro Power BI Architecture: Sharing, Security, and Deployment Options for Microsoft Power BI Solutions 1st ed. Edición, Edición Kindle

Nevado, Victoria. (2010). Introducción a las Bases de Datos relacionales. Visión libros.

![](_page_52_Picture_11.jpeg)

![](_page_53_Picture_0.jpeg)

## **Anexo # 1 (A)**

## <span id="page-53-0"></span>**Lista del conjunto de campos / atributos de los datos históricos de Despachos,**

## **Atenciones y Traslados.**

![](_page_53_Picture_184.jpeg)

တြ

@UNIVERSIDAD ANTONIO

|in

**@UNIVERSIDAD ANT** 

**UNIVER** 

![](_page_53_Picture_5.jpeg)

![](_page_54_Picture_0.jpeg)

![](_page_54_Picture_223.jpeg)

![](_page_54_Picture_224.jpeg)

ම

**@UNIANTONIONARINO** 

 $\mathbf{f}$ 

@UNIVERSIDAD ANTONIO<br>NARIÑOPERFIL OFICIAL

 $\boxed{\mathsf{in}}$ 

**@UNIVERSIDAD ANTONIO**<br>NARIÑO OFICIAL

 $\boxed{\triangleright}$ 

UNIVERSIDAD<br>ANTONIO NARIÑ

 $\mathbf{C}$ 

@U

![](_page_54_Picture_4.jpeg)

![](_page_55_Picture_0.jpeg)

![](_page_55_Picture_223.jpeg)

![](_page_55_Picture_224.jpeg)

ම

**@UNIANTONIONARINO** 

 $\mathbf{f}$ 

@UNIVERSIDAD ANTONIO<br>NARIÑOPERFIL OFICIAL

 $\boxed{\mathsf{in}}$ 

**@UNIVERSIDAD ANTONIO**<br>NARIÑO OFICIAL

 $\boxed{\triangleright}$ 

UNIVERSIDAD<br>ANTONIO NARIÑ

 $\mathbf{C}$ 

@U

![](_page_55_Picture_4.jpeg)

![](_page_56_Picture_0.jpeg)

![](_page_56_Picture_68.jpeg)

![](_page_56_Picture_2.jpeg)

![](_page_56_Picture_3.jpeg)

![](_page_56_Picture_4.jpeg)

![](_page_56_Picture_5.jpeg)

![](_page_56_Picture_6.jpeg)

![](_page_56_Picture_7.jpeg)

**@UNIANTONIONARINO**